# **1 Web Authentication Commands**

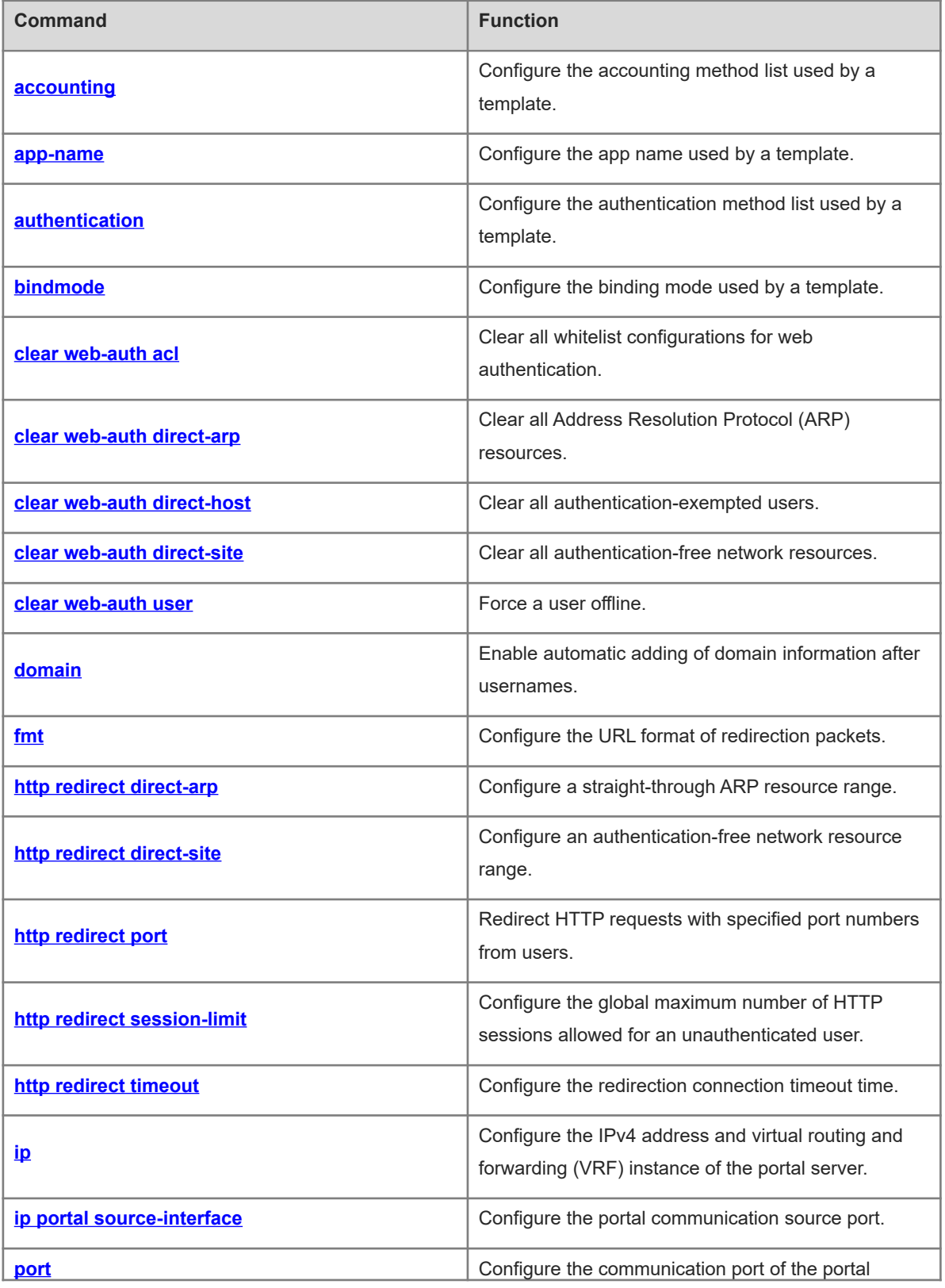

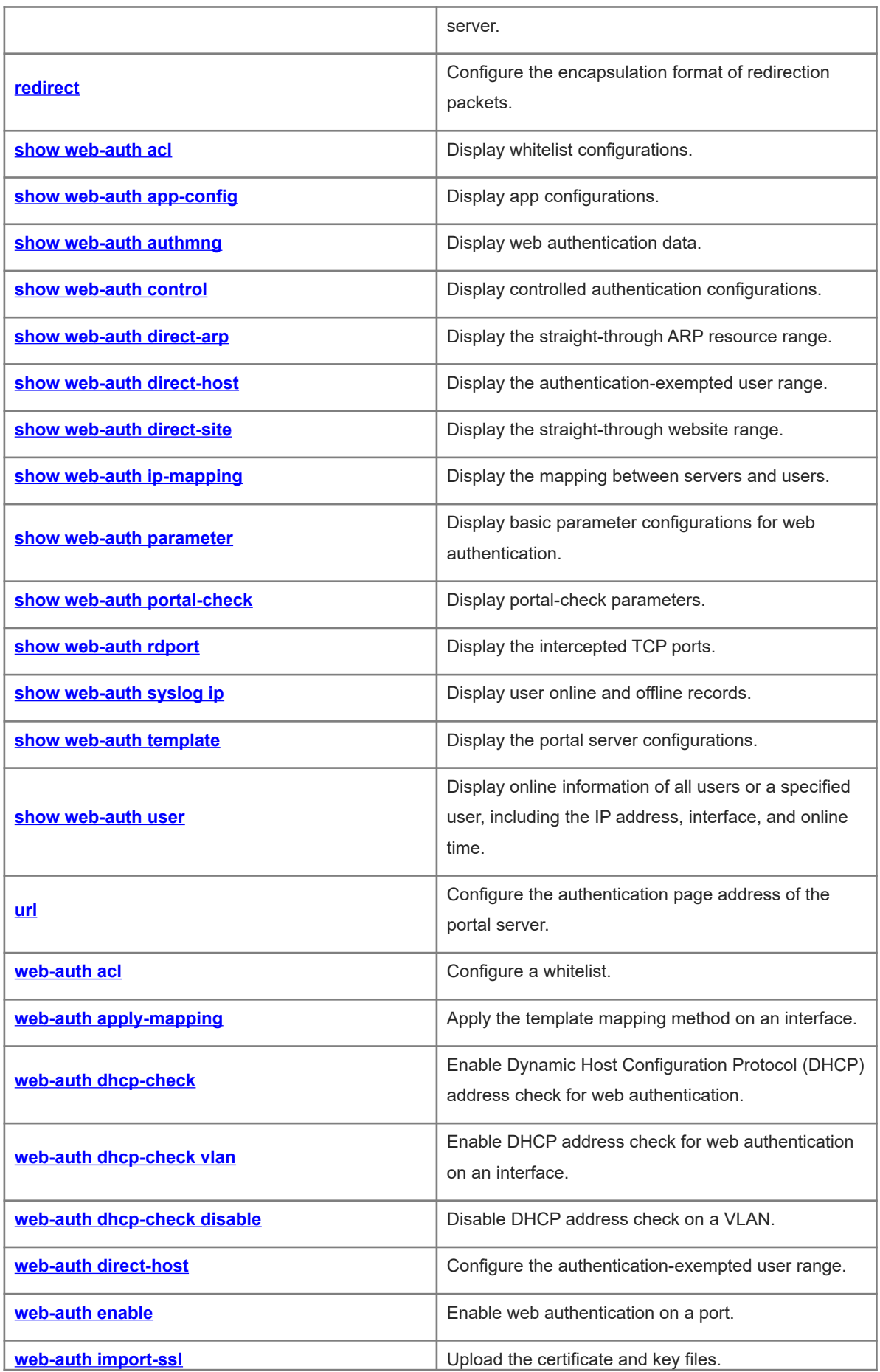

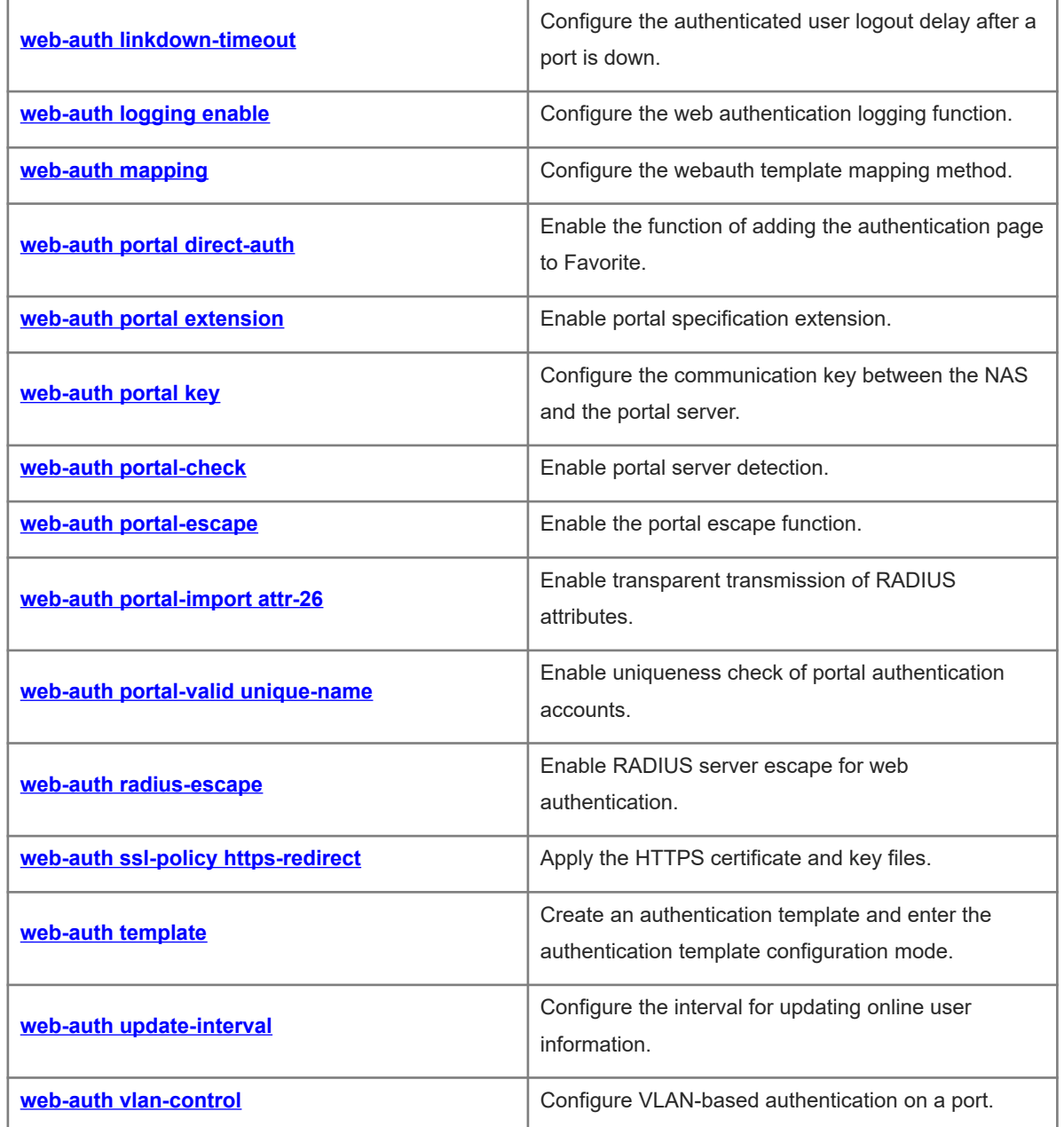

# <span id="page-3-0"></span>**1.1 accounting**

#### **Function**

Run the **accounting** command to configure the accounting method list used by a template.

Run the **no** form of this command to remove this configuration.

The default accounting method list is used by a template by default.

#### **Syntax**

**accounting** *method-list*

**no accounting**

#### **Parameter Description**

*method-list*: Name of the accounting method list used by a template.

#### **Command Modes**

Template configuration mode

#### **Default Level**

 $14$ 

#### **Usage Guidelines**

Before you configure an accounting method list, ensure that the accounting methods in the list have been configured on the Authentication, Authorization and Accounting (AAA) module and the method list name is the same as that configured in the AAA module.

The same authentication method needs to be used for IPv4 and IPv6 packets.

#### **Examples**

The following example configures accounting method list mlist1 for template eportalv2.

```
Hostname> enable
Hostname# configure terminal
Hostname(config)# web-auth template eportalv2
Hostname(config.tmplt.eportalv2)# accounting mlist1
```
#### **Notifications**

N/A

#### **Common Errors**

N/A

#### **Platform Description**

N/A

#### **Related Commands**

**aaa accounting network** (AAA)

# <span id="page-4-0"></span>**1.2 app-name**

#### **Function**

Run the **app-name** command to configure the app name used by a template.

Run the **no** form of this command to remove this configuration.

#### **Syntax**

```
app-name { APP_AUTH | app-name }
```
**no app-name**

#### **Parameter Description**

**APP\_AUTH**: Configures the gateway authentication app.

*app-name*: App name used by a template.

#### **Command Modes**

Template configuration mode

#### **Default Level**

14

#### **Usage Guidelines**

The name of the app interworking with the web authentication module must be correctly configured.

#### **Examples**

The following example sets the app name used by a template to **appauth**.

```
Hostname> enable
Hostname# configure terminal
Hostname(config)# web-auth template appauth
Hostname(config.tmplt.app)# app-name appauth
```
#### **Notifications**

N/A

#### **Common Errors**

N/A

#### **Platform Description**

N/A

#### **Related Commands**

 **[web-auth template](#page-68-0)**

# <span id="page-5-0"></span>**1.3 authentication**

#### **Function**

Run the **authentication** command to configure the authentication method list used by a template.

Run the **no** form of this command to remove this configuration.

The default authentication method list is used by a template by default.

#### **Syntax**

**authentication** *method-list*

**no authentication**

#### **Parameter Description**

*method-list*: Name of the authentication method list used by a template.

#### **Command Modes**

Template configuration mode

#### **Default Level**

14

#### **Usage Guidelines**

The authentication method list name configured by running this command must be the same as that configured in the AAA module.

The first-generation web authentication does not support the configuration of an authentication method list.

#### **Examples**

The following example configures authentication method list mlist1 for template eportalv2.

```
Hostname> enable
Hostname# configure terminal
Hostname(config)# web-auth template eportalv2
Hostname(config.tmplt.eportalv2)# authentication mlist1
```
#### **Notifications**

N/A

#### **Common Errors**

N/A

#### **Platform Description**

N/A

#### **Related Commands**

- **aaa authentication web-auth** (AAA)
- **[web-auth template](#page-68-0)**

# <span id="page-6-0"></span>**1.4 bindmode**

#### **Function**

Run the **bindmode** command to configure the binding mode used by a template.

Run the **no** form of this command to remove this configuration.

The default binding mode used by a template is IP address+MAC address.

#### **Syntax**

**bindmode** { **ip-mac-mode** | **ip-only-mode** }

**no bindmode**

#### **Parameter Description**

**ip-mac-mode**: Specifies the IP address+MAC address binding mode. In this mode, both the IP address and media access control (MAC) address are used in the forwarding entry.

**ip-only-mode**: Specifies the IP address binding mode. In this mode, only the IP address is used in the forwarding entry. You are advised to use this binding mode in layer 3 (L3) networks because MAC address information in L3 networks is incorrect.

#### **Command Modes**

Template configuration mode

#### **Default Level**

14

#### **Usage Guidelines**

N/A

#### **Examples**

The following example sets the binding mode used by template eportalv2 to IP address only.

Hostname> enable Hostname# configure terminal Hostname(config)# web-auth template eportalv2 Hostname(config.tmplt.eportalv2)# bindmode ip-only-mode

#### **Notifications**

N/A

#### **Common Errors**

N/A

#### **Platform Description**

N/A

#### **Related Commands**

 **[web-auth template](#page-68-0)**

# <span id="page-7-1"></span>**1.5 clear web-auth acl**

#### **Function**

Run the **clear web-auth acl** command to clear all whitelist configurations for web authentication.

#### **Syntax**

**clear web-auth acl white-url**

#### **Parameter Description**

**white-url**: Clears all whitelisted URLs.

#### **Command Modes**

Privileged EXEC mode

#### **Default Level**

14

#### **Usage Guidelines**

N/A

#### **Examples**

The following example clears all whitelisted URLs for web authentication.

Hostname> enable

```
Hostname# clear web-auth acl white-url
```
#### **Notifications**

N/A

#### **Platform Description**

<span id="page-7-0"></span>N/A

# **1.6 clear web-auth direct-arp**

#### **Function**

Run the **clear web-auth direct-arp** command to clear all Address Resolution Protocol (ARP) resources.

#### **Syntax**

**clear web-auth direct-arp**

#### **Parameter Description**

N/A

#### **Command Modes**

Privileged EXEC mode

#### **Default Level**

N/A

#### **Examples**

The following example clears all ARP resources.

Hostname> enable Hostname# clear web-auth direct-arp

#### **Notifications**

N/A

#### **Platform Description**

<span id="page-8-0"></span>N/A

# **1.7 clear web-auth direct-host**

#### **Function**

Run the **clear web-auth direct-host** command to clear all authentication-exempted users.

#### **Syntax**

**clear web-auth direct-host**

#### **Parameter Description**

N/A

#### **Command Modes**

Privileged EXEC mode

#### **Default Level**

14

#### **Usage Guidelines**

N/A

#### **Examples**

The following example clears all authentication-exempted users.

```
Hostname> enable
```
Hostname# clear web-auth direct-host

#### **Notifications**

N/A

#### **Platform Description**

N/A

# <span id="page-9-1"></span>**1.8 clear web-auth direct-site**

#### **Function**

Run the **clear web-auth direct-site** command to clear all authentication-free network resources.

#### **Syntax**

**clear web-auth direct-site**

#### **Parameter Description**

N/A

#### **Command Modes**

Privileged EXEC mode

#### **Default Level**

14

#### **Usage Guidelines**

N/A

#### **Examples**

The following example clears all authentication-free network resources.

Hostname> enable

Hostname# clear web-auth direct-site

#### **Notifications**

N/A

#### **Platform Description**

<span id="page-9-0"></span>N/A

# **1.9 clear web-auth user**

#### **Function**

Run the **clear web-auth user** command to force a user offline.

#### **Syntax**

**clear web-auth user** { **all** | **ip** *ipv4-address* | **mac** *mac-address* | **name** *name* }

#### **Parameter Description**

**all**: Forces all users offline.

**ip** *ipv4-address*: Forces users with specified IPv4 addresses offline.

**mac** *mac-address*: Forces users with specified MAC addresses offline.

**name** *name*: Forces users with specified usernames offline.

#### **Command Modes**

Privileged EXEC mode

#### **Default Level**

14

#### **Usage Guidelines**

N/A

#### **Examples**

The following example forces all users offline.

Hostname> enable Hostname# clear web-auth user all

#### **Notifications**

N/A

#### **Platform Description**

<span id="page-10-0"></span>N/A

# **1.10 domain**

#### **Function**

Run the **domain** command to enable automatic adding of domain information after usernames.

Run the **no** form of this command to remove this configuration.

No domain information is added after usernames by default.

#### **Syntax**

**domain** *domain-info*

**no domain**

#### **Parameter Description**

*domain-info*: Domain information to be automatically added after usernames. The value is a string of 1 to 63 bytes.

#### **Command Modes**

Template configuration mode

#### **Default Level**

14

#### **Usage Guidelines**

Not all templates support automatic adding of domain information after usernames. Template eportalv1 does not support, while template eportalv2 supports.

#### **Examples**

The following example configures automatic adding of domain information "@wifi" after usernames.

```
Hostname> enable
Hostname# configure terminal
Hostname(config)# web-auth template eportalv2
Hostname(config.tmplt.eportalv2)# domain @wifi
```
#### **Notifications**

N/A

#### **Platform Description**

<span id="page-11-0"></span>N/A

### **1.11 fmt**

#### **Function**

Run the **fmt** command to configure the URL format of redirection packets.

Run the **no** form of this command to remove this configuration.

The Orion URL format is used for redirection packets by default.

#### **Syntax**

URL format defined for the first-generation web authentication template:

**fmt** { **ace** | **default** }

URL format defined for the second-generation web authentication template:

**fmt** { **cmcc-ext1** | **cmcc-ext2** | **cmcc-ext3** | **cmcc-mtx** | **cmcc-normal** | **ct-jc** | **cucc** | **default** }

Custom URL format:

**fmt custom** [ **encry** { **md5** | **des** | **des\_ecb** | **des\_ecb3** | **none** } ] [ **user-ip** *user-ip-string* ] [ **user-mac** *usermac-string* **mac-format** [ **dot** | **line** | **none** | **5colon** ] ] [ **user-vid** *user-vid-string* ] [ **user-id** *user-id-string* ] [ **nas-ip** *nas-ip-string* ] [ **nas-id** *nas-id-string* ] [ **nas-id2** *nas-id2-string* ] [ **ap-mac** *ap-mac-string* **mac-format** [ **dot** | **line** | **none** | **5colon**] ] [ **url** *url-string* ] [ **ssid** *ssid-string* ] [ **port** *port-string* ] [ **ac-serialno** *ac-serialnostring* ] [ **ap-serialno** *ap-serinalno-string* ] [ **additional** *additional-string* ] [ **nas-name** *nas-name-string* ]

#### **no fmt**

**no fmt custom** [ **user-ip** ] [ **user-mac** ] [ **user-vid** ] [ **user-id** ] [ **nas-ip** ] [ **nas-id** ] [ **nas-id2** ] [ **ap-mac** ] [ **url** ] [ **ssid** ] [ **port** ] [ **ac-serialno** ] [ **ap-serialno** ] [ **additional** ] [ **nas-name** ]

#### **Command Modes**

Template configuration mode

#### **Default Level**

14

#### **Usage Guidelines**

The URL format needs to be configured based on the interworking specifications of the portal server.

#### **Examples**

The following example sets the URL format of redirection packets to the CMCC extended format.

```
Hostname> enable
Hostname# configure terminal
Hostname(config)# web-auth template eportalv2
Hostname(config.tmplt.eportalv2)# fmt cmcc-ext1
```
#### **Notifications**

N/A

#### **Common Errors**

N/A

#### **Platform Description**

N/A

#### **Related Commands**

<span id="page-12-0"></span>N/A

# **1.12 http redirect direct-arp**

#### **Function**

Run the **http redirect direct-arp** command to configure a straight-through ARP resource range.

Run the **no** form of this command to remove this configuration.

No straight-through ARP resource range is configured by default.

#### **Syntax**

**http redirect direct-arp** *ipv4-address* [ *mask* ]

**no http redirect direct- arp** *ipv4-address* [ *mask* ]

#### **Parameter Description**

*ipv4-address*: IPv4 address configured as a straight-through ARP resource.

*mask*: Mask of the IPv4 address configured as a straight-through ARP resource.

#### **Command Modes**

Global configuration mode

#### **Default Level**

14

#### **Usage Guidelines**

When ARP check is enabled, users cannot learn the ARP entries of the gateway or other devices. You can run this command to permit ARP learning for a specified address or network segment.

When ARP check is enabled, you need to configure the gateway of the PCs connecting to the L2 access device as a straight-through ARP resource.

If both straight-through websites and ARP resources are configured for the same address/network segment, the commands will be combined automatically.

If no ARP option is specified in the straight-through website configuration, the option will be added automatically after combination.

When ARP check is enabled, if the outbound interface address of the PC connecting to the L2 access device is not the gateway address, you need to configure the outbound interface address as a straight-through ARP resource. If multiple outbound addresses exist, configure these addresses as straight-through ARP resources.

If ARP check is enabled, you must configure the authentication-free network resources and gateway address as straight-through ARP resources.

#### **Examples**

The following example configures the website whose IP address is 172.16.0.1 as a straight-through ARP resource.

Hostname> enable Hostname# configure terminal Hostname(config)# http redirect direct-arp 172.16.0.1

#### **Notifications**

When an invalid IP address/mask format is used, the following notification will be displayed:

%Error: Invalid IP address.

#### **Common Errors**

N/A

#### **Platform Description**

N/A

#### **Related Commands**

<span id="page-13-0"></span>N/A

# **1.13 http redirect direct-site**

#### **Function**

Run the **http redirect direct-site** command to configure an authentication-free network resource range.

Run the **no** form of this command to remove this configuration.

No authentication-free network resource range is configured by default.

#### **Syntax**

**http redirect direct-site** *ipv4-address* [ *mask* ] [ **arp** | *port-number*&<1-8> ] **no http redirect direct-site** *ipv4-address* [ *mask* ]

#### **Parameter Description**

*ipv4-address*: IPv4 address configured as an authentication-free network resource.

*mask*: Mask of the IPv4 address configured as an authentication-free network resource.

**arp**: Performs ARP binding for the authentication-free network resource range when the APR check function is enabled, that is, configures the **arp** keyword. This field is required only when IPv4 network resources are configured.

*port-number*&<1-8>: Authentication-free L4 port. &<1-8> indicates that the parameter can be entered for a maximum of eight times. The value range is from 1 to 65535.

#### **Command Modes**

Global configuration mode

#### **Default Level**

 $14$ 

#### **Usage Guidelines**

The number of authentication-free network resources and the number of authentication-exempted users cannot exceed 1000. The actual number of available resources may be reduced because of other security modules. Therefore, it is recommended that network segments be configured if many addresses need to be configured.

#### **Examples**

The following example configures the website whose IPv4 address is 172.16.0.1 as an authentication-free network resource.

Hostname> enable

Hostname# configure terminal

Hostname(config)# http redirect direct-site 172.16.0.1

The following example configures the website whose MAC address is 0000:5e00:0101 as an authenticationfree network resource.

Hostname> enable Hostname# configure terminal Hostname(config)# http redirect direct-site 0000:5e00:0101

#### **Notifications**

When an invalid IP address/mask format is used, the following notification will be displayed:

%Error: Invalid IP address.

#### **Common Errors**

N/A

#### **Platform Description**

N/A

#### **Related Commands**

N/A

# <span id="page-15-0"></span>**1.14 http redirect port**

#### **Function**

Run the **http redirect port** command to redirect HTTP requests with specified port numbers from users.

Run the **no** form of this command to remove this configuration.

The NAS intercepts HTTP packets with port numbers 80 and 443 from users and redirects them to the authentication page by default.

#### **Syntax**

**http redirect port** *port-number*

**no http redirect port** *port-number*

#### **Parameter Description**

*port-number*: Port number in HTTP requests to be intercepted. The value range is from 1 to 65535.

#### **Command Modes**

Global configuration mode

#### **Default Level**

14

#### **Usage Guidelines**

The NAS needs to intercept HTTP packets with specified port numbers from users and redirect these HTTP packets to the authentication page to complete authentication. The port numbers can be configured.

A maximum of 10 different destination port numbers can be configured, excluding default ports 80 and 443.

The commonly used management ports on the access or convergence device, such as ports 22, 23, and 53, and ports reserved by the system are not allowed to be configured as the redirection port.

HTTP seldom uses ports with numbers smaller than 1000 except port 80. To avoid a conflict with well-known Transmission Control Protocol (TCP) ports, do not configure a port with a small number as the redirection port.

#### **Examples**

The following example redirects HTTP requests with destination port number 8080 from users.

Hostname> enable Hostname# configure terminal Hostname(config)# http redirect port 8080 The following example does not redirect HTTP requests with destination port number 80 from users.

Hostname> enable Hostname# configure terminal Hostname(config)# no http redirect port 80

#### **Notifications**

When HTTP requests with the destination port set to a well-known protocol port or internal reserved port, for example, port 23, are intercepted, the following notification will be displayed:

%Error: Can't set local reserved port(23) as redirection port.

#### **Common Errors**

N/A

#### **Platform Description**

N/A

#### **Related Commands**

<span id="page-16-0"></span>N/A

# **1.15 http redirect session-limit**

#### **Function**

Run the **http redirect session-limit** command to configure the global maximum number of HTTP sessions allowed for an unauthenticated user.

Run the **no** form of this command to remove this configuration.

The global maximum number of HTTP sessions allowed for an unauthenticated user is **255** by default.

#### **Syntax**

**http redirect session-limit** *session-number*

#### **no http redirect session-limit**

#### **Parameter Description**

*session-number*: Global maximum number of HTTP sessions allowed for an unauthenticated user. The value range is from 1 to 255.

#### **Command Modes**

Global configuration mode

#### **Default Level**

14

#### **Usage Guidelines**

TCP connection resources may be exhausted if unauthenticated users initiate excessive HTTP attacks. Therefore, it is necessary to restrict the maximum number of HTTP sessions allowed for unauthenticated users on the NAS. User authentication occupies one HTTP session, and other applications of a user may also need HTTP sessions. Therefore, you are not advised to set the maximum number of HTTP sessions to 1 for unauthenticated users.

If the authentication page fails to be displayed during web authentication, the maximum number of HTTP sessions may be reached. When this happens, the user can close the application programs that occupy HTTP sessions and perform web authentication again.

#### **Examples**

The following example sets the global maximum number of HTTP sessions allowed for an unauthenticated user to 4.

Hostname> enable Hostname# configure terminal Hostname(config)# http redirect session-limit 4

#### **Notifications**

N/A

#### **Common Errors**

N/A

#### **Platform Description**

N/A

#### **Related Commands**

<span id="page-17-0"></span>N/A

# **1.16 http redirect timeout**

#### **Function**

Run the **http redirect timeout** command to configure the redirection connection timeout time.

Run the **no** form of this command to remove this configuration.

The default redirection connection timeout time is **3** seconds.

#### **Syntax**

**http redirect timeout** *timeout*

**no http redirect timeout**

#### **Parameter Description**

*timeout*: Redirection connection timeout time, in seconds. The value range is from 1 to 10.

#### **Command Modes**

Global configuration mode

#### **Default Level**

14

#### **Usage Guidelines**

HTTP redirection is implemented by establishing a TCP connection between the NAS and a user host and adding the redirection page URL to the 302 packet replied by the NAS. After a TCP connection is established between the NAS and a user host, the TCP connection is closed after the NAS receives an HTTP GET/HEAD packet from the user host and responds with an HTTP redirection packet.

The redirection connection timeout time prevents a TCP connection being occupied for a long time because the user host does not send a GET/HEAD packet. After the timeout time expires, the NAS will forcibly disconnect the TCP connection.

#### **Examples**

The following example sets the redirection connection timeout time to 4 seconds.

Hostname> enable Hostname# configure terminal Hostname(config)# http redirect timeout 4

#### **Notifications**

N/A

#### **Common Errors**

N/A

#### **Platform Description**

N/A

#### **Related Commands**

<span id="page-18-0"></span>N/A

# **1.17 ip**

#### **Function**

Run the **ip** command to configure the IPv4 address and virtual routing and forwarding (VRF) instance of the portal server.

Run the **no** form of this command to remove this configuration.

No portal server IPv4 address or VRF instance is configured by default.

#### **Syntax**

**ip** [ *ipv4-address* | **oob** | **vrf** *vrf-name* ]

**no ip** [ **oob** | **vrf** ]

#### **Parameter Description**

*ipv4-address*: IPv4 address of the portal server.

**oob**: Uses the MGMT port for communication.

**vrf** *vrf-name*: Specifies the virtual private network (VPN) instance name.

#### **Command Modes**

Template configuration mode

#### **Default Level**

N/A

#### **Examples**

The following example sets the IP address of the portal server for redirection in template eportalv1 to 172.16.0.1.

Hostname> enable Hostname# configure terminal Hostname(config)# web-auth template eportalv1 Hostname(config.tmplt.eportalv1)# ip 172.16.0.1

#### **Notifications**

When the portal server IP address is changed directly, the following notification will be displayed:

%Error: Modify portal ip is unsupportted.

When an invalid IP address is set, the following notification will be displayed:

%Error: Invalid portal ip address.

#### **Common Errors**

N/A

#### **Platform Description**

N/A

#### **Related Commands**

<span id="page-19-0"></span>N/A

# **1.18 ip portal source-interface**

#### **Function**

Run the **ip portal source-interface** command to configure the portal communication source port.

Run the **no** form of this command to remove this configuration.

No portal communication source port is configured by default.

#### **Syntax**

**ip portal source-interface** *interface-type interface-num*

**no ip portal source-interface**

#### **Parameter Description**

*interface-type interface-number*: Type and number of the interface used for portal communication.

#### **Command Modes**

Global configuration mode

#### **Default Level**

After the portal communication source port is configured, the NAS uses the source port to communicate with the portal server, and the used source IP address is the IP address configured on the source port.

Only one portal communication source port can be configured.

#### **Examples**

The following example configures Aggregateport 1 as the portal communication source port.

Hostname> enable Hostname# configure terminal

Hostname(config)# ip portal source-interface aggregateport 1

#### **Notifications**

N/A

#### **Common Errors**

N/A

#### **Platform Description**

N/A

#### **Related Commands**

<span id="page-20-0"></span>N/A

### **1.19 port**

#### **Function**

Run the **port** command to configure the communication port of the portal server.

Run the **no** form of this command to remove this configuration.

The default portal server communication port is **50100** for second-generation web authentication and **80** for app-based authentication.

#### **Syntax**

**port** *port-number*

**no port**

#### **Parameter Description**

*port-number*: Communication port of the portal server. The value range is from 1 to 65535.

#### **Command Modes**

Template configuration mode

#### **Default Level**

N/A

#### **Examples**

The following example sets the communication port of the portal server to 10000.

Hostname> enable Hostname# configure terminal Hostname(config)# web-auth template eportalv2 Hostname(config.tmplt.eportalv2)# port 10000

#### **Notifications**

N/A

#### **Common Errors**

N/A

#### **Platform Description**

N/A

#### **Related Commands**

<span id="page-21-0"></span>N/A

# **1.20 redirect**

#### **Function**

Run the **redirect** command to configure the encapsulation format of redirection packets.

Run the **no** form of this command to remove this configuration.

Redirection packets of the Orion URL format use the JaveScript (JS) encapsulation format, and redirection packets of the CMCC-related URL formats use the HTTP encapsulation format by default.

#### **Syntax**

**redirect** { **http** | **js** }

**no redirect**

#### **Parameter Description**

**http**: Uses the HTTP 302 packet for URL redirection.

**js**: Uses the HTTP 200 packet with JS for URL redirection.

#### **Command Modes**

Template configuration mode

#### **Default Level**

N/A

#### **Examples**

The following example sets the encapsulation format of redirection packets to http.

```
Hostname> enable
Hostname# configure terminal
Hostname(config)# web-auth template eportalv2
Hostname(config.tmplt.eportalv2)# redirect http
```
#### **Notifications**

N/A

#### **Common Errors**

N/A

#### **Platform Description**

N/A

#### **Related Commands**

<span id="page-22-0"></span>N/A

# **1.21 show web-auth acl**

#### **Function**

Run the **show web-auth acl** command to display whitelist configurations.

#### **Syntax**

**show web-auth acl white-url** 

#### **Parameter Description**

**white-url**: Displays whitelisted URLs.

#### **Command Modes**

All modes except the user EXEC mode

#### **Default Level**

14

#### **Usage Guidelines**

N/A

#### **Examples**

The following example displays whitelist configurations.

Hostname> enable

Hostname# show web-auth acl white-url White URL List:0 ---------------------------------------------------------

#### **Table 1-1Output Fields of the show web-auth acl Command**

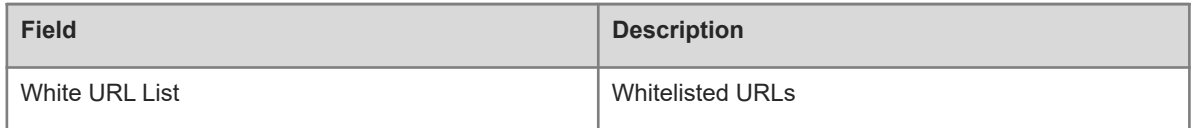

#### **Notifications**

N/A

#### **Platform Description**

<span id="page-23-0"></span>N/A

# **1.22 show web-auth app-config**

#### **Function**

Run the **show web-auth app-config** command to display app configurations.

#### **Syntax**

**show web-auth app-config** *app-name*

#### **Parameter Description**

*app-name*: Name of the app whose configurations are displayed.

#### **Command Modes**

All modes except the user EXEC mode

#### **Default Level**

14

#### **Usage Guidelines**

This command is used to display app configurations.

#### **Examples**

The following example displays configurations of the app test\_app.

```
Hostname> enable
Hostname# show web-auth app-config test_app
-----escape----
enable: ON
escape online: 1
escape url:
no_kick: 1
```
#### **Table 1-1Output Fields of the show web-auth app-config test\_app Command**

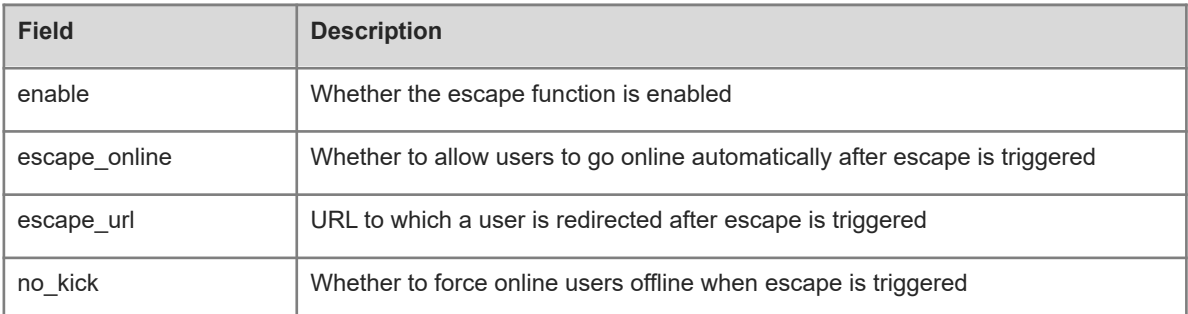

#### **Notifications**

N/A

#### **Platform Description**

<span id="page-24-0"></span>N/A

# **1.23 show web-auth authmng**

#### **Function**

Run the **show web-auth authmng** command to display web authentication data.

#### **Syntax**

**show web-auth authmng** [ **abnormal** | **statistic** ]

#### **Parameter Description**

**abnormal**: Displays web authentication exceptions.

**statistic**: Displays web authentication statistics.

#### **Command Modes**

All modes except the user EXEC mode

#### **Default Level**

14

#### **Usage Guidelines**

N/A

#### **Examples**

The following example displays web authentication statistics.

```
Hostname> enable
Hostname# show web-auth authmng statistic
Show web authentication information:
  current online number:..................................0.
 historical max online number:..............................0.
```
 aggregate online number:................................0. Web authentication redirect statistic: HTTP packet processing: number of users:.......................................0 number of HTTP packets received:...........................0 redirection time consumption for successful users: average time consumption:..............................0ms. aggregate time consumption:...............................Oms. number of less than half one second:........................0 $(0.0008)$ . number of between half and one second:..................0(0.000%). number of more than one second:............................0. Web authentication statistic: authentication processing: number of authentication requests received:............0. number of reauthentication requests received:..........0. number of error password:...................................0. number of authentication failures:.......................0(0.000%). AAA timeout:..........................................0(0.000%). authentication status timeout:..........................0( $0.000\%$ ). fail to set SCC:......................................0(0.000%). accounting reject:....................................0(0.000%).  $accounting dev timeout:$ .............................0(0.000%). user unexist:.........................................0(0.000%). portal timeout:.......................................0(0.000%). DHCPrelease pkt:......................................0(0.000%). sta move:.............................................0(0.000%). clear user:...........................................0(0.000%). config change:........................................0(0.000%). other:................................................0. authentication time consumption for successful users: average time consumption:..............................0ms. aggregate time consumption:..................................Oms. number of less than one second:...........................0(0.000%). number of between one and three second:................0(0.000%). number of more than three  $second:$ ........................0 $(0.0008)$ . number of less than one second(exclude server):........0(0.000%). number of between one and three second(exclude server):0(0.000%). number of more than three second(exclude server):......0(0.000%). Web authentication offline information: number of offline count:................................0. number of abnormal offline(rate):............................0( $0.000\%$ ). number of portal timeout:...............................0(0.000%). number of set fail:...................................0(0.000%).

 $\sim$ 

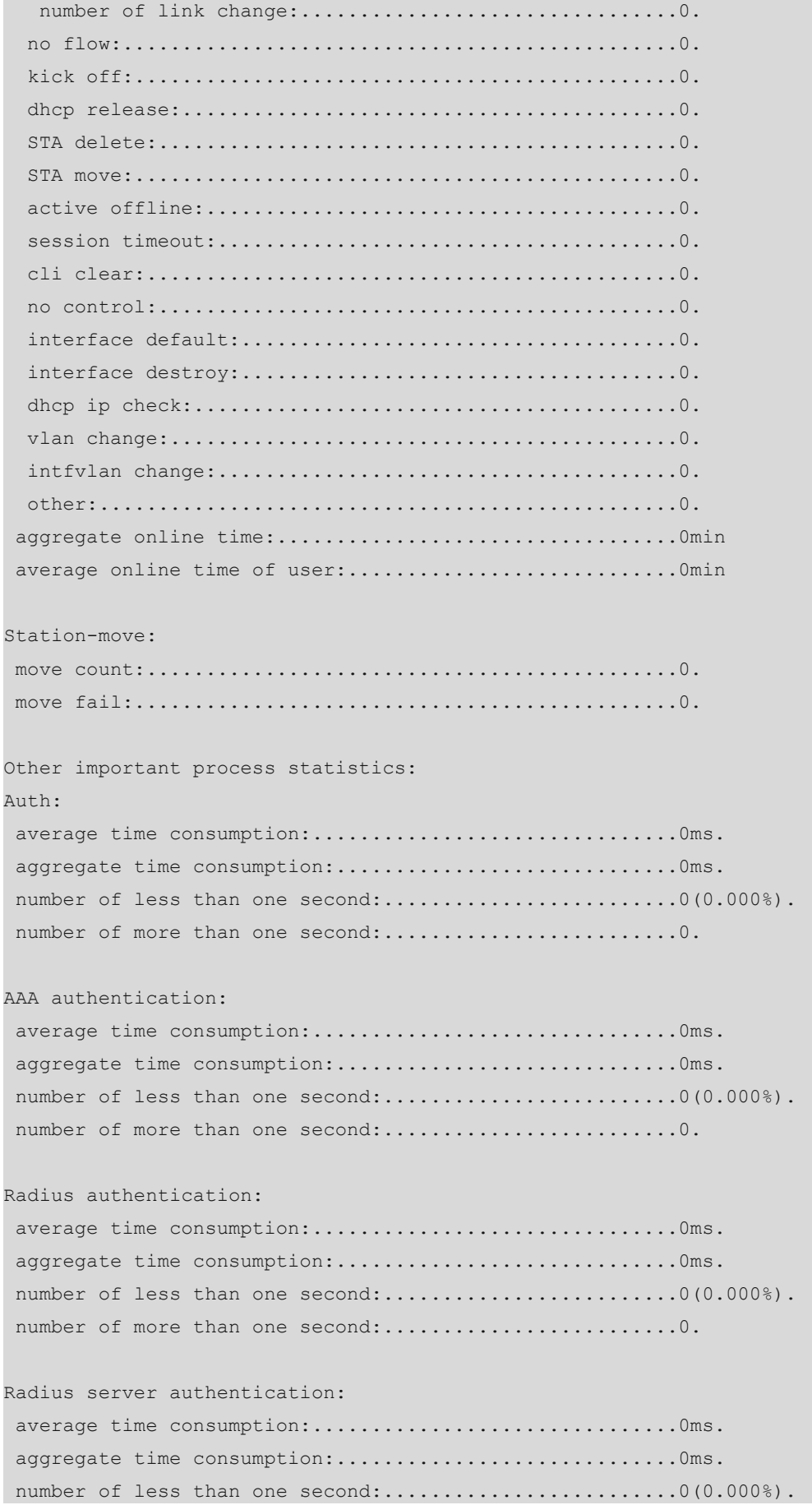

number of more than one second:...........................0. SCC: average time consumption:...............................0ms. aggregate time consumption:.............................0ms. number of less than one second:...............................0 $(0.0008)$ . number of more than one second:...........................0. Accounting: average time consumption:...............................0ms. aggregate time consumption:...................................Oms. number of less than one second:...........................0(0.000%). number of more than one second:............................0. AAA accounting: average time consumption:...............................0ms. aggregate time consumption:.............................0ms. number of less than one second:.........................0(0.000%). number of more than one second:............................0. Radius accounting: average time consumption:...............................0ms. aggregate time consumption:.............................0ms. number of less than one second:..........................0(0.000%). number of more than one second:.........................0. Radius server accounting: average time consumption:...............................0ms. aggregate time consumption:.............................0ms. number of less than one second:...........................0(0.000%). number of more than one second:.............................0. Portal: average time consumption:...............................0ms. aggregate time consumption:..................................Oms. number of less than one second:...........................0(0.000%). number of more than one second:............................0.

#### **Table 1-1Output Fields of the show web-auth authmng statistic Command**

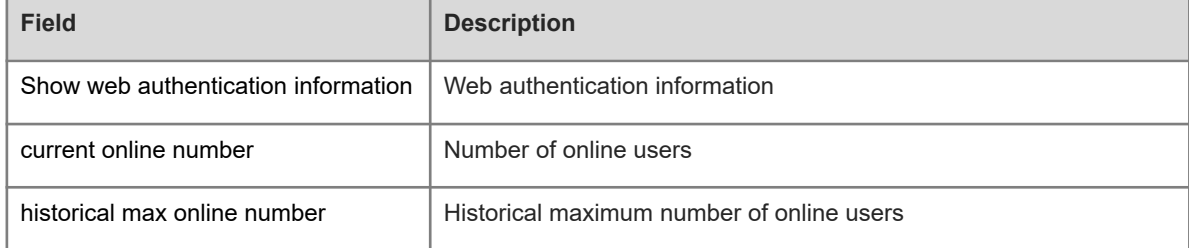

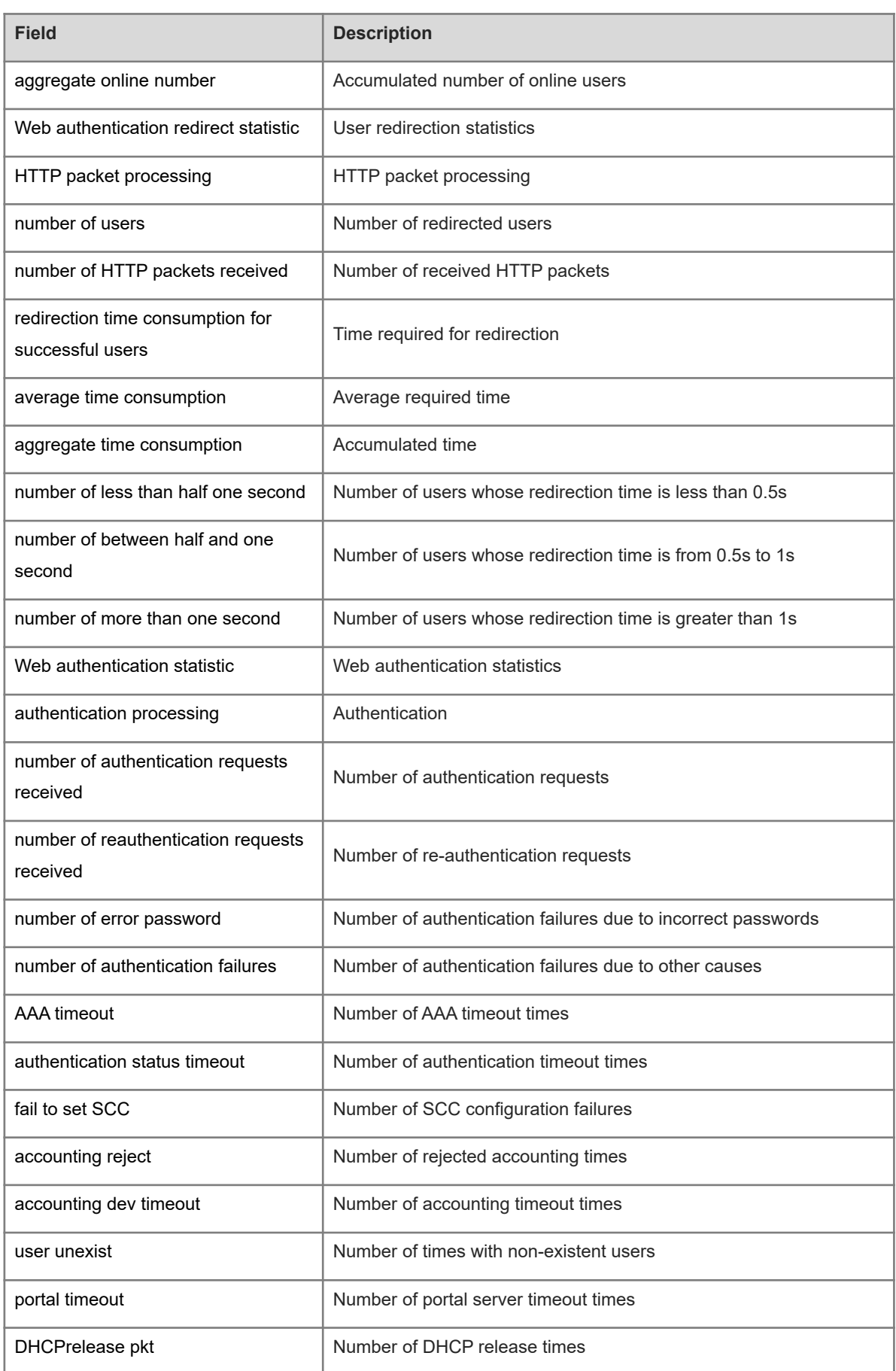

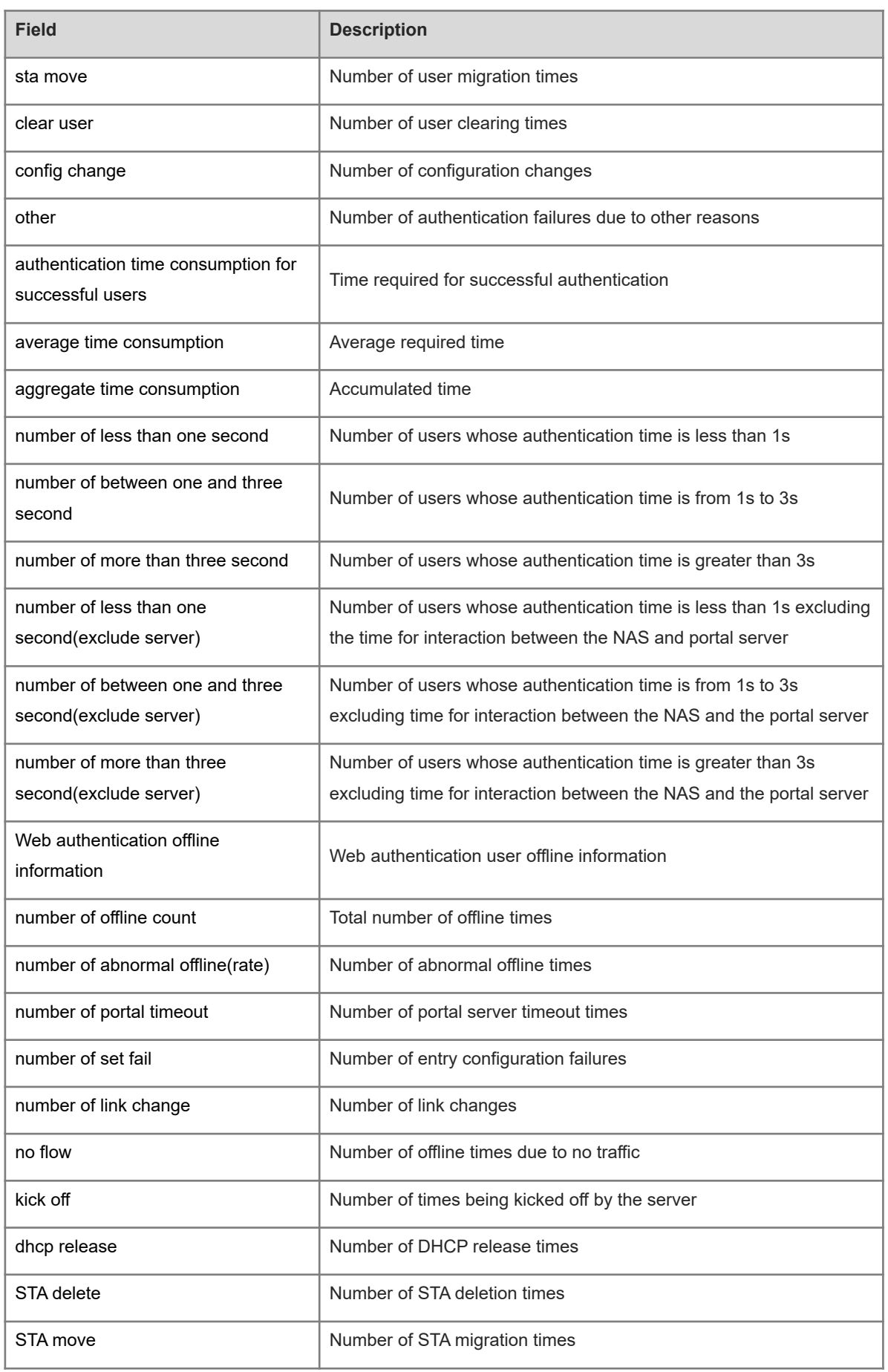

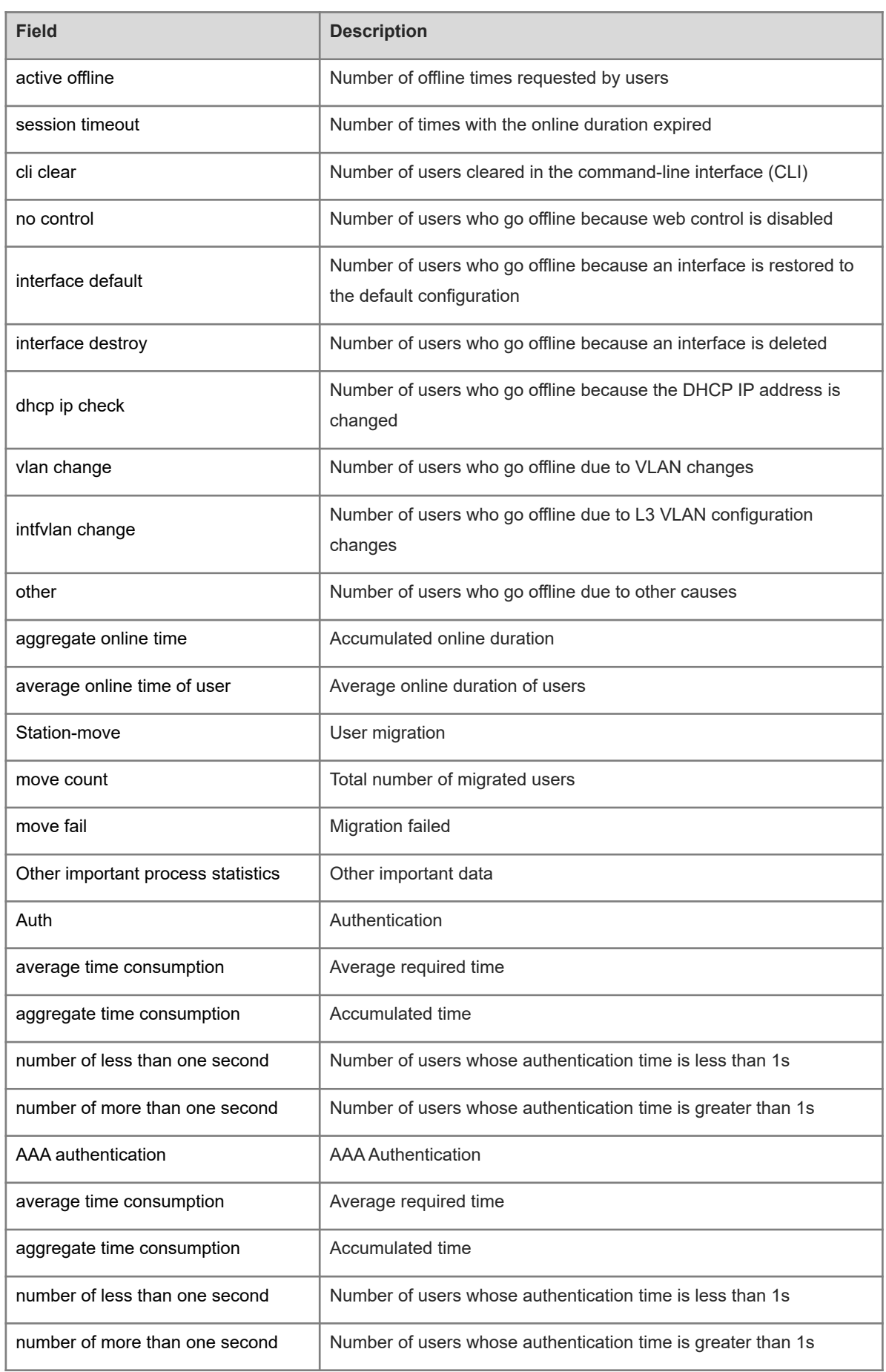

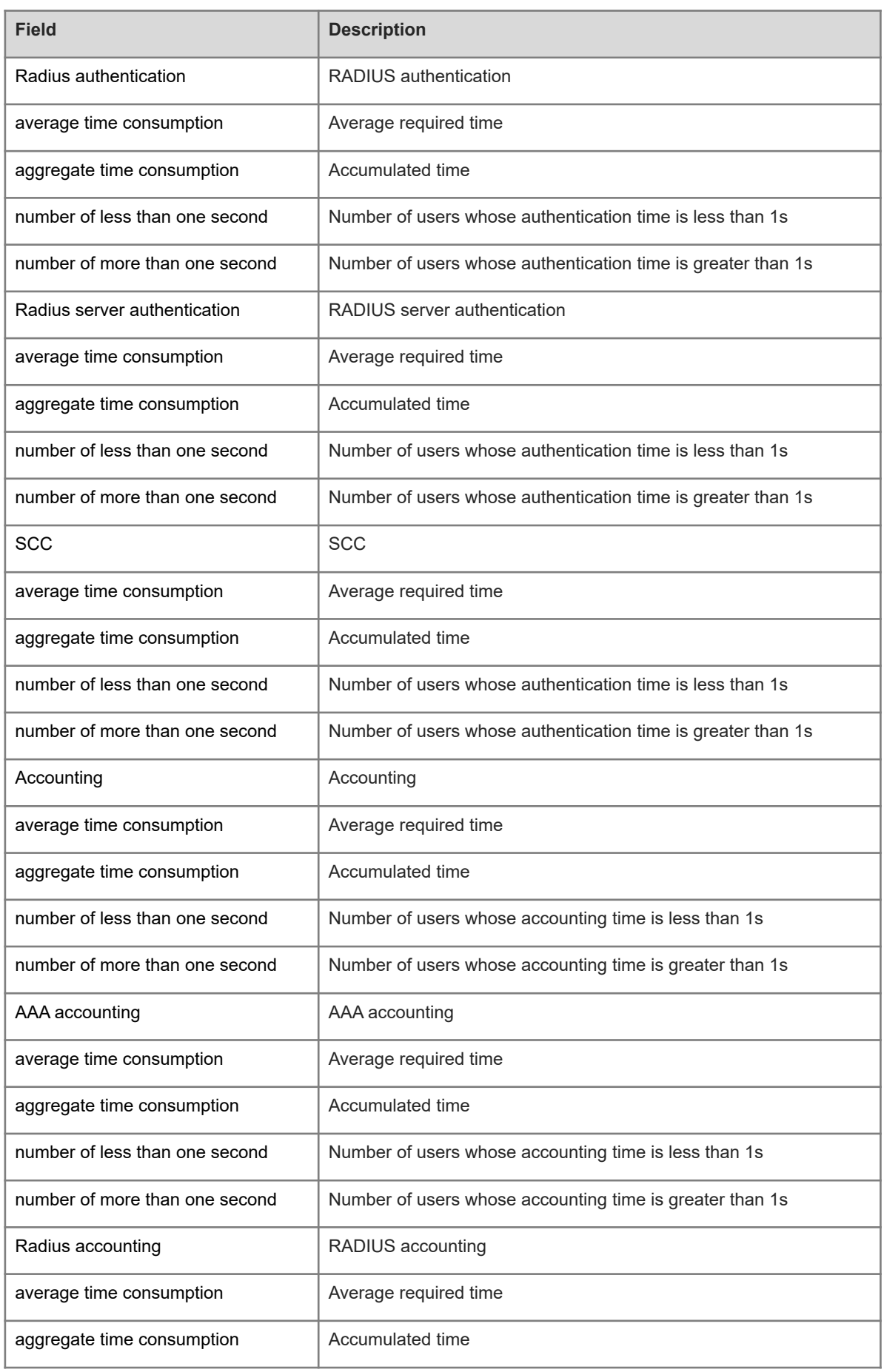

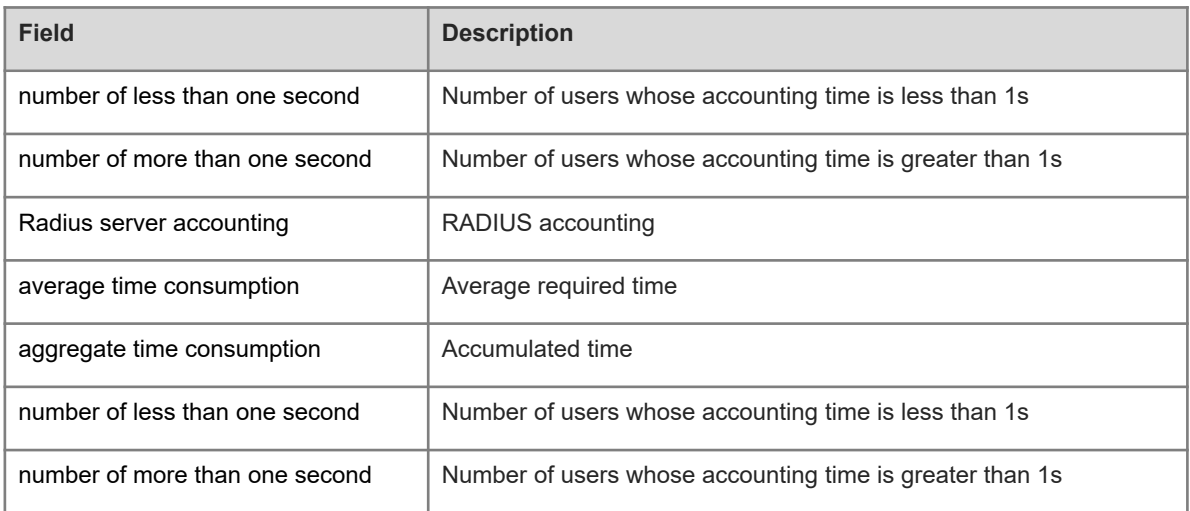

The following example displays abnormal authentication data.

Hostname> enable Hostname# show web-auth authmng abnormal record num:0, value:3000, max-num:1000, clock:1

#### **Table 1-2Output Fields of the show web-auth authmng abnormal Command**

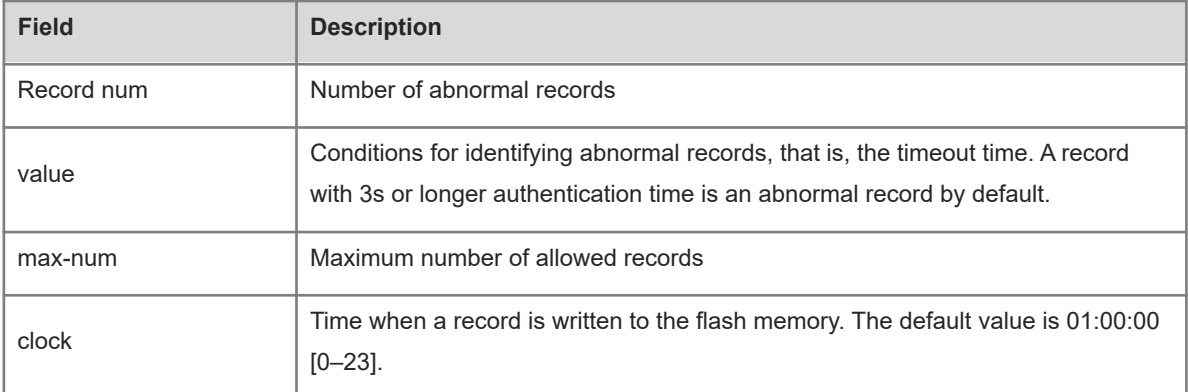

#### **Notifications**

N/A

#### **Platform Description**

<span id="page-32-0"></span>N/A

# **1.24 show web-auth control**

#### **Function**

Run the **show web-auth control** command to display controlled authentication configurations.

#### **Syntax**

**show web-auth control**

#### **Parameter Description**

N/A

#### **Command Modes**

All modes except the user EXEC mode

#### **Default Level**

14

#### **Usage Guidelines**

N/A

#### **Examples**

The following example displays controlled authentication configurations.

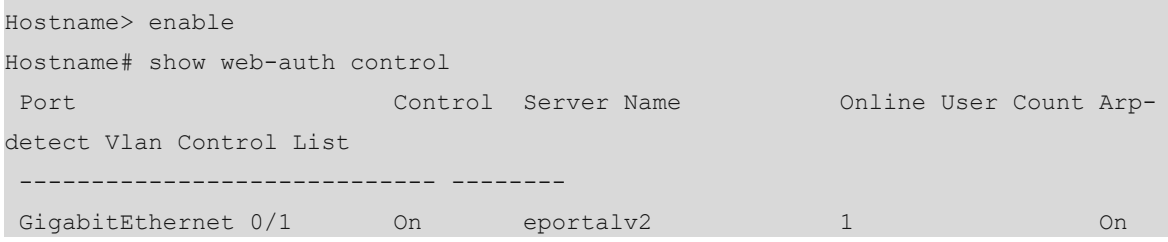

#### **Table 1-1Output Fields of the show web-auth control Command**

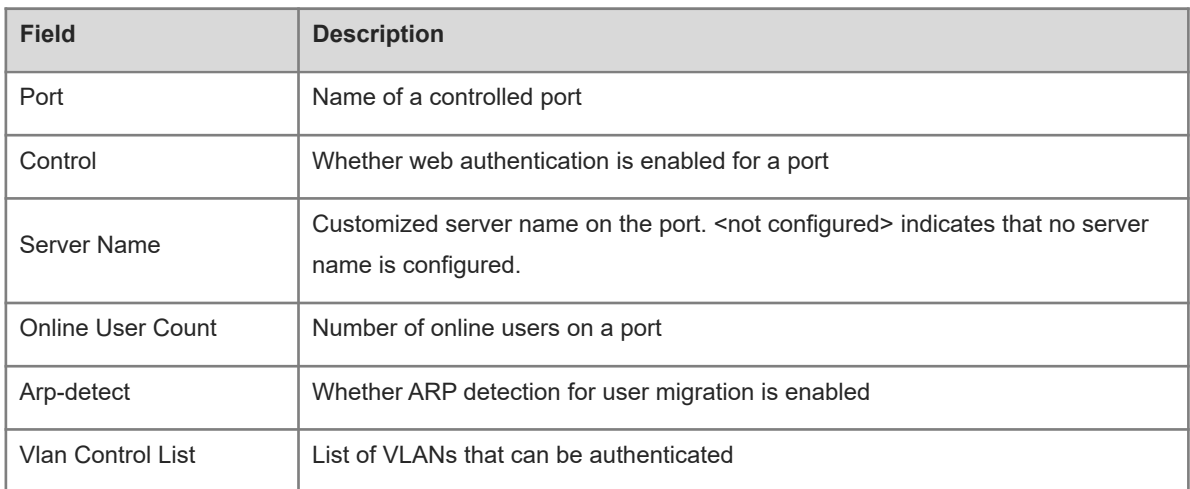

#### **Notifications**

N/A

#### **Platform Description**

<span id="page-33-0"></span>N/A

# **1.25 show web-auth direct-arp**

#### **Function**

Run the **show web-auth direct-arp** command to display the straight-through ARP resource range.

#### **Syntax**

**show web-auth direct-arp**

#### **Parameter Description**

N/A

#### **Command Modes**

All modes except the user EXEC mode

#### **Default Level**

14

#### **Usage Guidelines**

N/A

#### **Examples**

The following example displays the straight-through ARP resource range.

```
Hostname> enable
Hostname# show web-auth direct-arp
Direct arps:
  Address Mask
  ----- ----
  1.1.1.1 255.255.255.255
  2.2.2.2 255.255.255.255
```
#### **Table 1-1Output Fields of the show web-auth direct-arp Command**

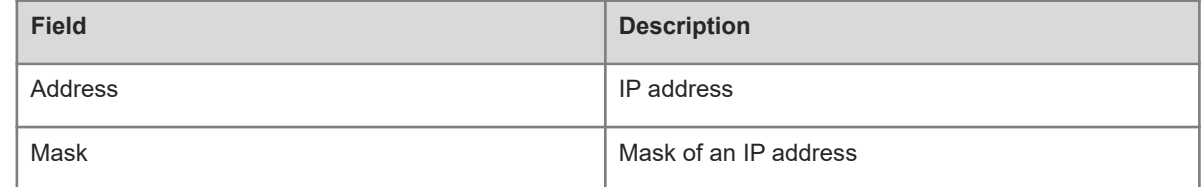

#### **Notifications**

N/A

#### **Platform Description**

<span id="page-34-0"></span>N/A

# **1.26 show web-auth direct-host**

#### **Function**

Run the **show web-auth direct-host** command to display the authentication-exempted user range.

#### **Syntax**

**show web-auth direct-host**

#### **Parameter Description**

N/A

#### **Command Modes**

All modes except the user EXEC mode

#### **Default Level**

14

#### **Usage Guidelines**

N/A

#### **Examples**

The following example displays all authentication-exempted users.

```
Hostname> enable
Hostname# show web direct-host
Direct hosts: 1
 Address Mask Port Binding ARP Binding Access Port List
  ----- ----- ---------- -----
  1.1.1.1 255.255.255.255 N/A Off 1080
  Index MAC-Address
  --------
```
#### **Table 1-1Output Fields of the show web direct-host Command**

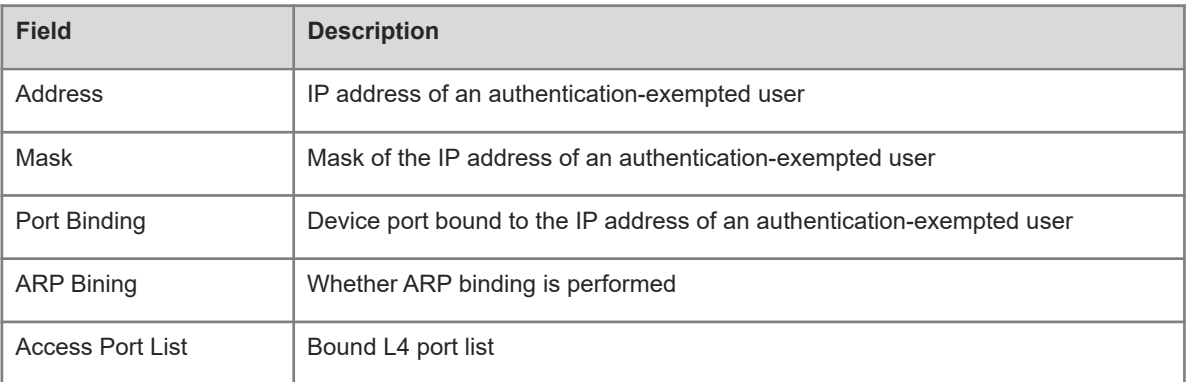

#### **Notifications**

N/A

#### **Platform Description**

<span id="page-35-0"></span>N/A

# **1.27 show web-auth direct-site**

#### **Function**

Run the **show web-auth direct-site** command to display the straight-through website range.
**show web-auth direct-site**

#### **Parameter Description**

N/A

## **Command Modes**

All modes except the user EXEC mode

## **Default Level**

14

## **Usage Guidelines**

N/A

## **Examples**

The following example displays all straight-through websites.

```
Hostname> enable
Hostname# show web-auth direct-site
Direct sites: 2
 Address Mask Address ARP Binding Ports
  ------------- ----- --------
  1.1.1.1 255.255.255.255 Off N/A
  2.2.2.2 255.255.255.255 Off 1080 2080
```
## **Table 1-1Output Fields of the show web-auth direct-site Command**

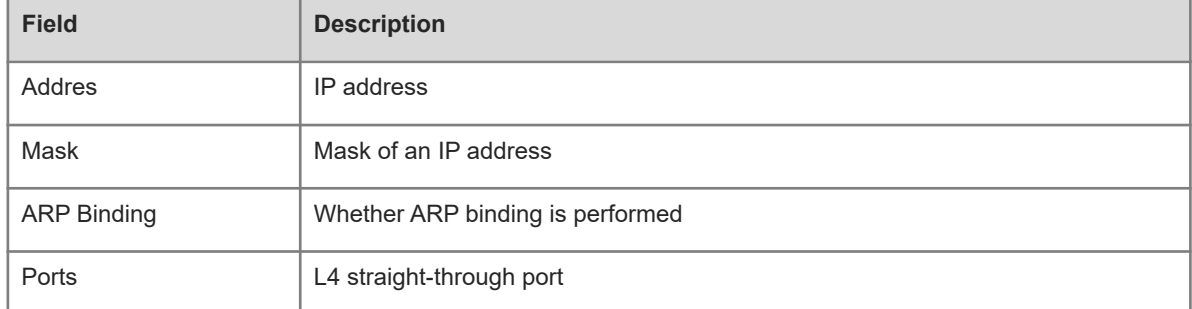

#### **Notifications**

N/A

## **Platform Description**

<span id="page-36-0"></span>N/A

# **1.28 show web-auth ip-mapping**

## **Function**

Run the **show web-auth ip-mapping** command to display the mapping between servers and users.

**show web-auth ip-mapping**

### **Parameter Description**

N/A

## **Command Modes**

All modes except the user EXEC mode

## **Default Level**

14

## **Usage Guidelines**

N/A

## **Examples**

The following example displays the mapping between servers and users.

```
Hostname> enable
Hostname# show web-auth ip-mapping 
-------------------
  Name: iportal
  Ip: 0.0.0.0
  Url: 
  Ip-Mapping: 
 -------------------
  Name: eportalv1
  Ip: 172.18.105.9
  Url: http://172.18.105.9:8080/eportal/index.jsp
  Ip-Mapping: 
            1.1.1.0-255.255.255.0 Global
```
#### **Table 1-1Output Fields of the show web-auth ip-mapping Command**

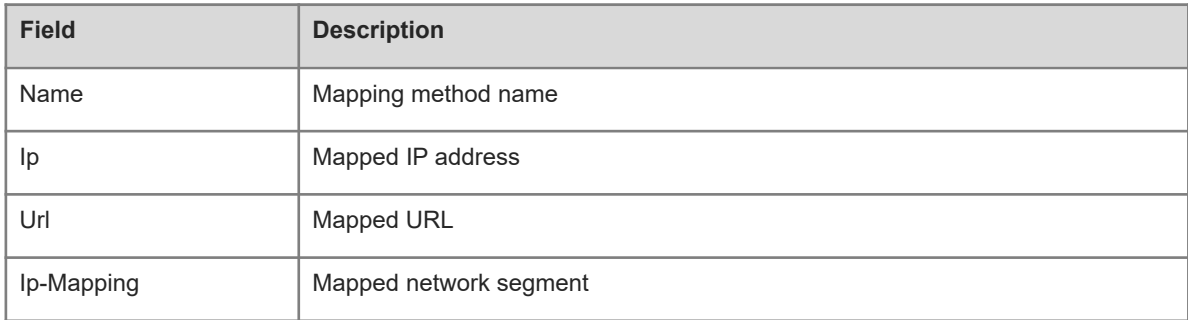

## **Notifications**

## **Common Errors**

N/A

### **Platform Description**

N/A

## **Related Commands**

N/A

# **1.29 show web-auth parameter**

### **Function**

Run the **show web-auth parameter** command to display basic parameter configurations for web authentication.

## **Syntax**

**show web-auth parameter**

#### **Parameter Description**

N/A

## **Command Modes**

All modes except the user EXEC mode

#### **Default Level**

14

### **Usage Guidelines**

N/A

## **Examples**

The following example displays HTTP redirection configurations.

```
Hostname> enable
Hostname# show web-auth parameter
  session-limit: 10
  timeout: 5
```
## **Table 1-1Output Fields of the show web-auth parameter Command**

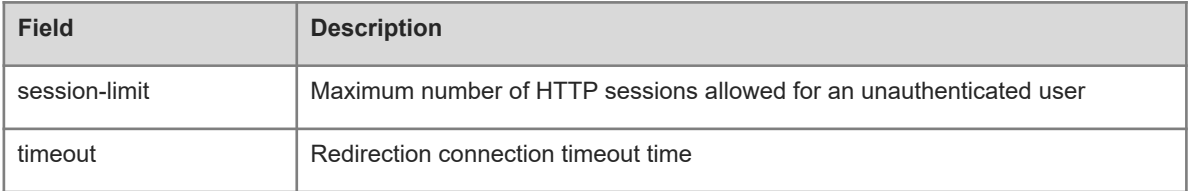

### **Notifications**

N/A

#### **Platform Description**

N/A

## **1.30 show web-auth portal-check**

## **Function**

Run the **show web-auth portal-check** command to display portal-check parameters.

## **Syntax**

**show web-auth portal-check**

#### **Parameter Description**

N/A

## **Command Modes**

All modes except the user EXEC mode

### **Default Level**

14

#### **Usage Guidelines**

N/A

#### **Examples**

The following example displays portal-check parameters.

```
Hostname> enable
Hostname# show web portal-check
Check: Enable
  Interval: 3s
  Timeout: 5s
  Retransmit: 3
Escape: Enable
Nokick: Disable
```
#### **Table 1-1Output Fields of the show web portal-check Command**

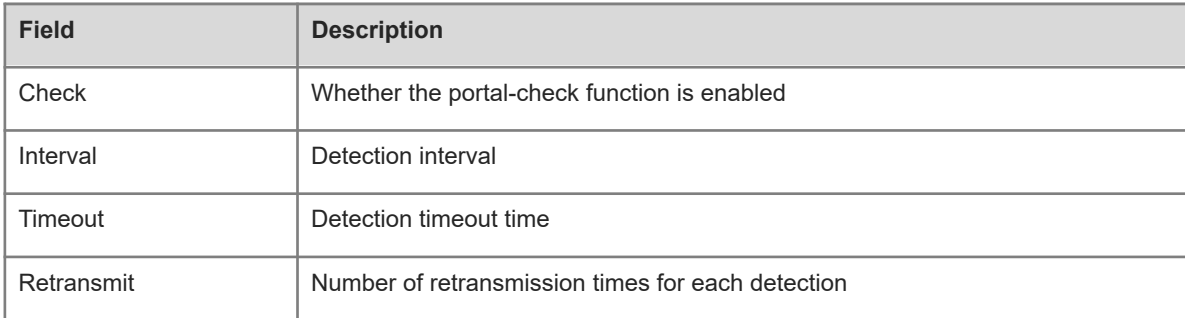

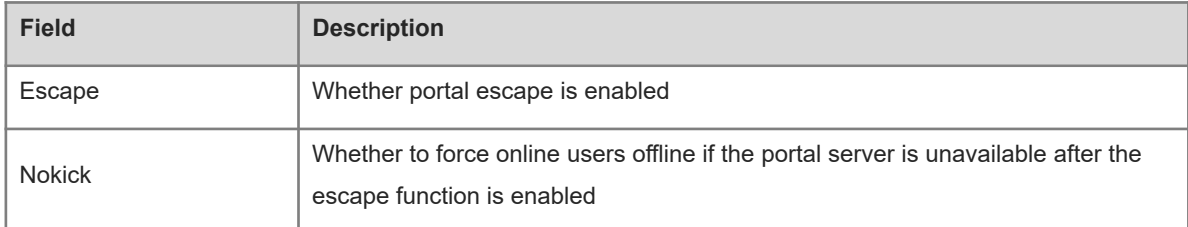

## **Notifications**

N/A

## **Common Errors**

N/A

## **Platform Description**

N/A

## **Related Commands**

N/A

# **1.31 show web-auth rdport**

## **Function**

Run the **show web-auth rdport** command to display the intercepted TCP ports.

## **Syntax**

**show web-auth rdport**

## **Parameter Description**

N/A

## **Command Modes**

Privileged EXEC mode

## **Default Level**

14

## **Usage Guidelines**

N/A

## **Examples**

The following example displays the intercepted TCP ports.

```
Hostname> enable
Hostname# show web-auth rdport
Rd-Port:
80 443
```
#### **Table 1-1Output Fields of the show web-auth rdport Command**

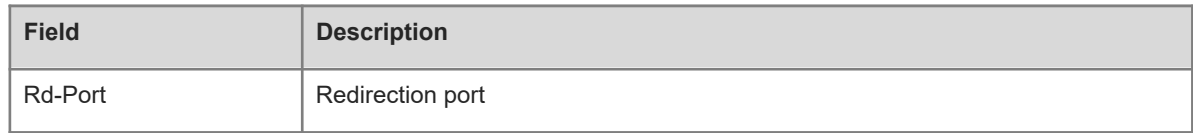

#### **Notifications**

N/A

#### **Platform Description**

N/A

# **1.32 show web-auth syslog ip**

## **Function**

Run the **show web-auth syslog ip** command to display user online and offline records.

## **Syntax**

**show web-auth syslog ip** *ipv4-address*

## **Parameter Description**

*ipv4-address*: IPv4 address of a user whose online and offline records are displayed.

## **Command Modes**

All modes except the user EXEC mode

#### **Default Level**

14

## **Usage Guidelines**

N/A

### **Examples**

The following example displays online and offline records of a user whose IP address is 192.168.197.35.

```
Hostname> enable
Hostname# show web-auth syslog ip 192.168.197.35
Address: 192.168.197.35 Core-index 0 Current index 2
Index: 0
Time: 2015-10-16 20:37:34
 Behavior: ONLINE
Mac: 00d0.f822.33e7
 Vid: 101
 Port: Gi3/1
 Timeused: 0d 00:00:00
Flow up: 0
Flow down: 0
```
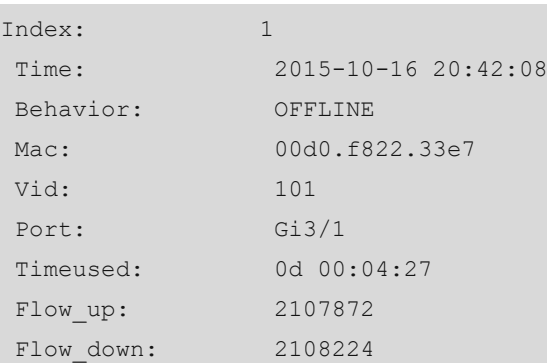

## **Table 1-1Output Fields of the show web-auth syslog ip Command**

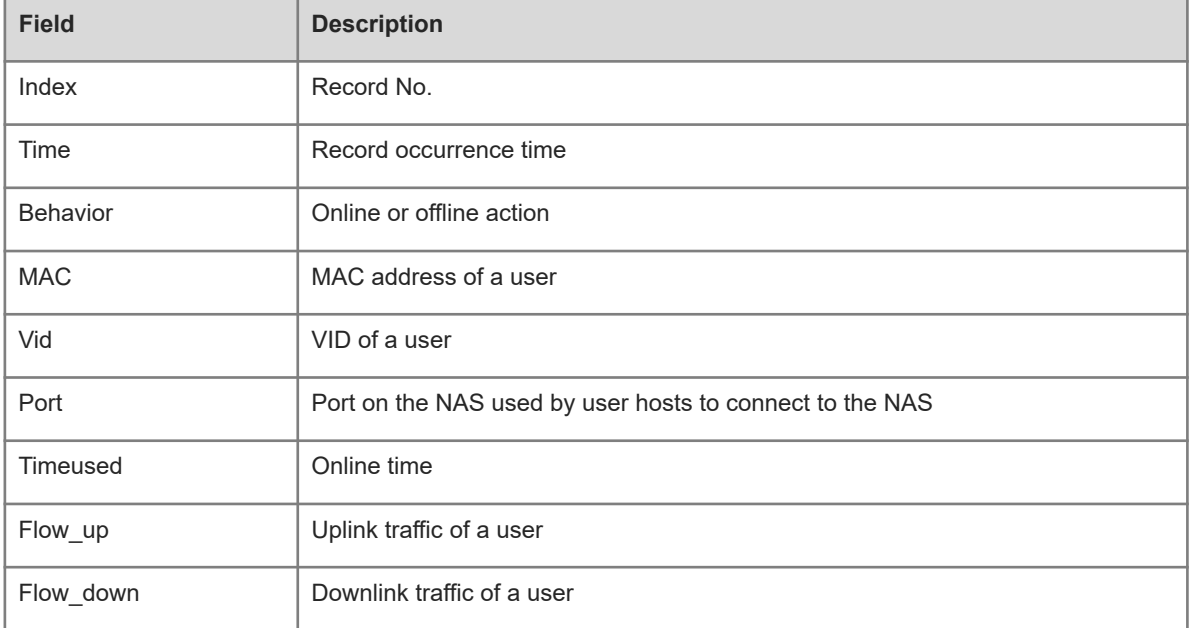

## **Notifications**

N/A

## **Platform Description**

N/A

# **1.33 show web-auth template**

## **Function**

Run the **show web-auth template** command to display the portal server configurations.

## **Syntax**

**show web-auth template**

## **Parameter Description**

## **Command Modes**

All modes except the user EXEC mode

## **Default Level**

14

## **Usage Guidelines**

This command is used to display the portal server configurations.

#### **Examples**

The following example displays portal server configurations.

```
Hostname> enable
Hostname# show web-auth template
Webauth Template Settings:
-------------------
 Name: eportalv1
  Url: http://17.17.1.21:8080/eportal/index.jsp
  Ip: 17.17.1.21
  BindMode: ip-mac-mode
  Type: v1
 -------------------
 Name: eportalv2
  Url: http://17.17.1.21:8080/eportal/index.jsp
  Ip: 17.17.1.21
  BindMode: ip-only-mode
  Type: v2
  Port: 50100
  Acctmlist:
  Authmlist:
```
#### **Table 1-1Output Fields of the show web-auth template Command**

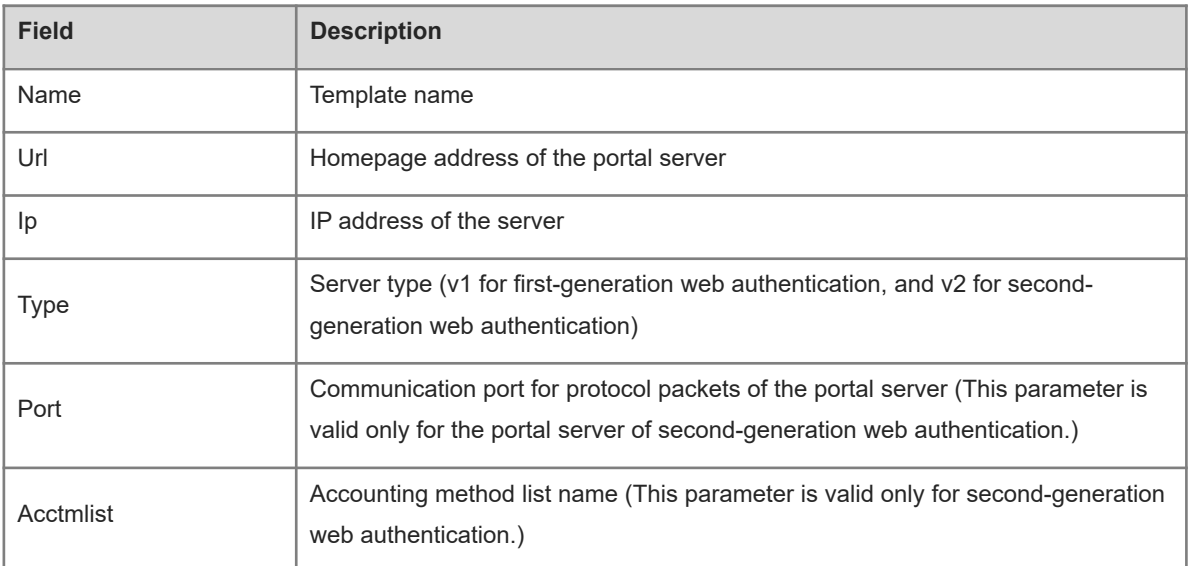

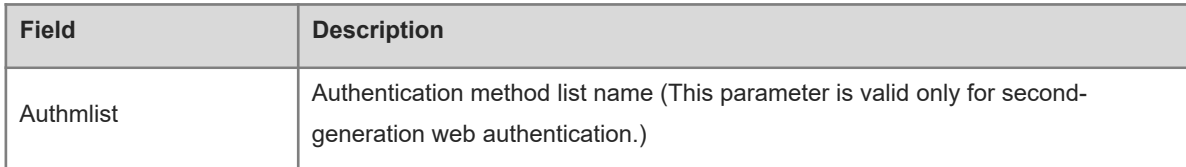

#### **Notifications**

N/A

#### **Platform Description**

N/A

## **1.34 show web-auth user**

#### **Function**

Run the **show web-auth user** command to display online information of all users or a specified user, including the IP address, interface, and online time.

## **Syntax**

**show web-auth user** { **all** | **ip** *ipv4-address* | **mac** *mac-address* | **name** *name* }

#### **Parameter Description**

**all**: Displays online information of all users.

**ip** *ipv4-address*: Specifies the IPv4 address of a user whose online information is displayed.

**mac** *mac-address*: Specifies the MAC address of a user whose online information is displayed.

**name** *name*: Specifies the username of a user whose online information is displayed.

#### **Command Modes**

All modes except the user EXEC mode

#### **Default Level**

14

#### **Usage Guidelines**

N/A

#### **Examples**

The following example displays online information of all users.

```
Hostname> enable
Hostname# show web user all
Current user num: 1, Online 1
Address Constanting Time Limit Time Used Constanting Time Time Used
Status Name
------------- --------------- -----
```
172.30.33.227 On 240d 00:00:00 0d 00:01:19

Active linlt

The following example displays online information of a user whose IP address is 192.168.0.11.

```
Hostname> enable
```

```
Hostname# show web-auth user ip 192.168.0.11
Address : 192.168.0.11
Mac : 00d0.f800.2233
Port : Gi0/2
 Online : On
 Time Limit : 0d 01:00:00
 Time Used : 0d 00:15:10
 Time Start : 2009-02-22 20:05:10
 Status : Active
```
## **Table 1-1Output Fields of the show web-auth user Command**

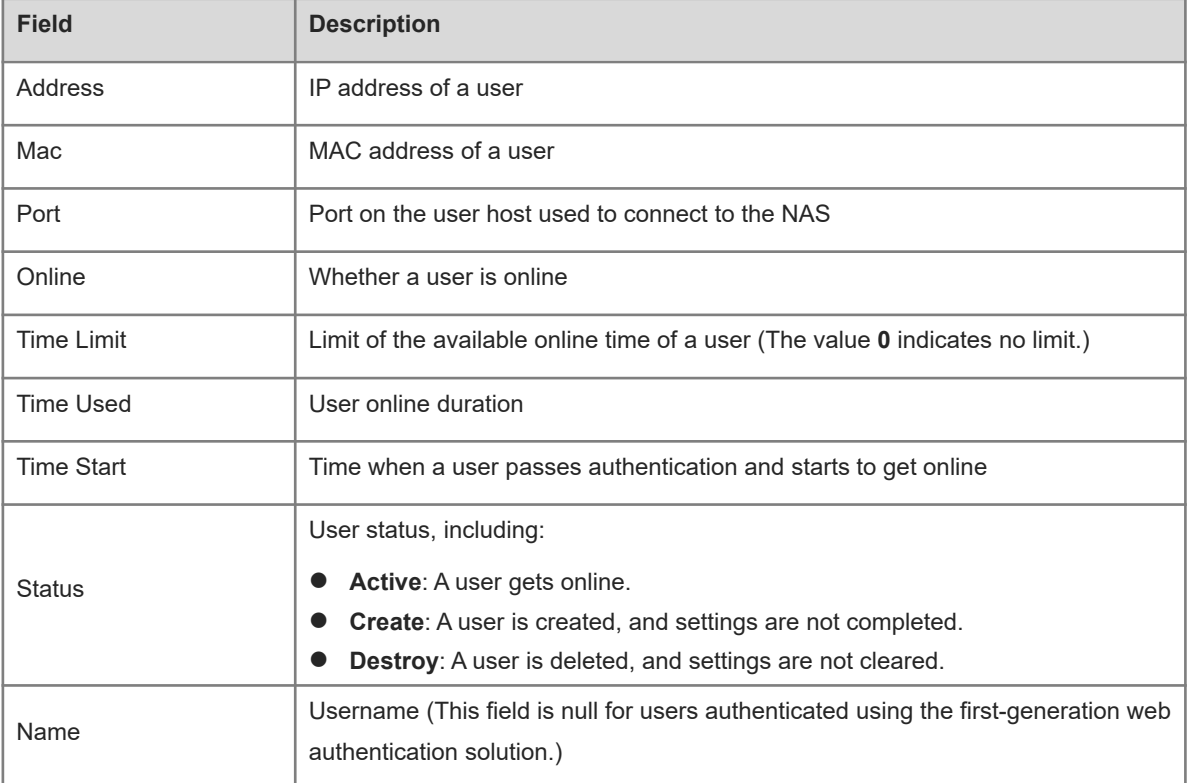

## **Notifications**

N/A

### **Platform Description**

## **1.35 url**

## **Function**

Run the **url** command to configure the authentication page address of the portal server.

Run the **no** form of this command to remove this configuration.

No authentication page address of the portal server is configured by default.

### **Syntax**

**url** *url-string*

**no url**

#### **Parameter Description**

*url-string*: Authentication page address of the portal server, which must be started with "http://" or "https://". The value is a string of up to 255 characters.

#### **Command Modes**

Template configuration mode

## **Default Level**

14

### **Usage Guidelines**

N/A

## **Examples**

The following example sets the authentication page address of the portal server in template eportalv1 to http://www.web-auth.net/login.

```
Hostname> enable
Hostname# configure terminal
Hostname(config)# web-auth template eportalv1
Hostname(config.tmplt.eportalv1)# url http://www.web-auth.net/login
```
## **Notifications**

When an invalid URL format is used, the following notification will be displayed:

%Error: Invalid homepage URL.

### **Common Errors**

N/A

#### **Platform Description**

N/A

## **Related Commands**

## **1.36 web-auth acl**

#### **Function**

Run the **web-auth acl** command to configure a whitelist.

Run the **no** form of this command to remove this configuration.

No whitelist is configured by default.

#### **Syntax**

**web-auth acl** [ **oob** | **vrf** *vrf-name* ] **white-url** *white-url-name* **no web-auth acl** [ **oob** | **vrf** *vrf-name* ] **white-url** *white-url-name*

#### **Parameter Description**

**oob**: Uses the MGMT port.

**vrf** *vrf-name*: Specifies the VPN instance name.

**white-url** *white-url-name*: Specifies whitelisted URLs.

## **Command Modes**

Global configuration mode

## **Default Level**

14

#### **Usage Guidelines**

A whitelist allows users to access some network resources before authentication.

A whitelist can contain a maximum of 1000 addresses.

When whitelisted addresses are configured in domain name format, you need to configure the domain name server (DNS) function for the NAS to enable the NAS to correctly parse domain names.

Some domain names correspond to multiple IP addresses. A domain name can map to eight IP addresses at most.

#### **Examples**

The following example adds www.hostname.com to the whitelist.

```
Hostname> enable
Hostname# configure terminal
Hostname(config)# web-auth acl white-url www.hostname.com
```
## **Notifications**

N/A

#### **Common Errors**

N/A

#### **Platform Description**

## **Related Commands**

N/A

# **1.37 web-auth apply-mapping**

## **Function**

Run the **web-auth apply-mapping** command to apply the template mapping method on an interface.

Run the **no** form of this command to remove this configuration.

No template mapping method is applied on an interface by default.

## **Syntax**

**web-auth apply-mapping** *mapping-method*

### **no web-auth apply-mapping**

## **Parameter Description**

*mapping-method*: Template mapping method.

## **Command Modes**

Interface configuration mode

## **Default Level**

14

## **Usage Guidelines**

By setting the VLAN or IP address range, you can select users for whom a template mapping method needs to be configured.

## **Examples**

The following example applies template mapping method "test" on GigabitEthernet 0/1.

```
Hostname> enable
Hostname# configure terminal
Hostname(config)# interface GigabitEthernet 0/1
Hostname(config-if-GigabitEthernet 0/1)#web-auth apply-mapping test
```
## **Notifications**

N/A

## **Common Errors**

N/A

## **Platform Description**

N/A

## **Related Commands**

 **[web-auth mapping](#page-57-0)**

# **1.38 web-auth dhcp-check**

#### **Function**

Run the **web-auth dhcp-check** command to enable Dynamic Host Configuration Protocol (DHCP) address check for web authentication.

Run the **no** form of this command to disable this feature.

DHCP address check is disabled for web authentication by default.

#### **Syntax**

**web-auth dhcp-check**

**no web-auth dhcp-check**

#### **Parameter Description**

N/A

#### **Command Modes**

Global configuration mode

Interface configuration mode

#### **Default Level**

 $14$ 

#### **Usage Guidelines**

To use this function, you must configure DHCP Snooping.

Only second-generation web authentication is supported for users with IPv4 addresses.

This function applies only to network environments with IP addresses assigned through DHCP. If users with statically configured IP addresses exist, network access of these users will be limited.

If only a few users need to use static IP addresses, configure these IP addresses as straight-through addresses. In this case, these users are exempted from authentication.

To apply this function to an interface, disable global DHCP address check first.

#### **Examples**

The following example enables DHCP address check for web authentication globally.

```
Hostname> enable
Hostname# configure terminal
Hostname(config)# web-auth dhcp-check
```
#### **Notifications**

N/A

#### **Common Errors**

### **Platform Description**

N/A

#### **Related Commands**

N/A

## **1.39 web-auth dhcp-check vlan**

#### **Function**

Run the **web-auth dhcp-check vlan** command to enable DHCP address check for web authentication on an interface.

Run the **no** form of this command to disable this feature.

DHCP address check for web authentication is disabled on an interface by default.

#### **Syntax**

**web-auth dhcp-check vlan** *vlan-list*

**no web-auth dhcp-check vlan** *vlan-list*

#### **Parameter Description**

**vlan** *vlan-list*: Specifies the VLAN range on an interface for which DHCP address check needs to be enabled. The values are valid VIDs. Use commas (,) to separate different values. If a consecutive VLAN range exists, use a hyphen (-). For example, 3-5 indicates VLANs 3, 4, and 5.

## **Command Modes**

Interface configuration mode

#### **Default Level**

 $14$ 

#### **Usage Guidelines**

After VLAN-based authentication is configured on a port, only the user hosts in the configured VLAN can initiate web authentication.

#### **Examples**

The following example enables DHCP address check for web authentication on GigabitEthernet 0/1 and sets the detected VLAN range to 1 and 3-5.

```
Hostname> enable
Hostname# configure terminal
Hostname(config)# interface GigabitEthernet 0/1
Hostname(config-if-GigabitEthernet 0/1)# web-auth dhcp-check vlan 1,3-5
```
## **Notifications**

## **Common Errors**

N/A

## **Platform Description**

N/A

## **Related Commands**

N/A

## **1.40 web-auth dhcp-check disable**

## **Function**

Run the **web-auth dhcp-check disable** command to disable DHCP address check on a VLAN.

Run the **no** form of this command to remove this configuration.

DHCP address check is enabled on a VLAN by default.

## **Syntax**

### **web-auth dhcp-check vlan disable**

**no web-auth dhcp-check vlan disable**

## **Parameter Description**

N/A

## **Command Modes**

Interface configuration mode

## **Default Level**

14

## **Usage Guidelines**

N/A

## **Examples**

The following example disables DHCP address check on a VLAN.

```
Hostname> enable
Hostname# configure terminal
Hostname(config)# interface GigabitEthernet 0/1
Hostname(config-if-GigabitEthernet 0/1)# web-auth dhcp-check vlan disable
```
## **Notifications**

N/A

## **Common Errors**

#### **Platform Description**

N/A

#### **Related Commands**

N/A

## **1.41 web-auth direct-host**

#### **Function**

Run the **web-auth direct-host** command to configure the authentication-exempted user range.

Run the **no** form of this command to remove this configuration.

No IP/MAC address range of authentication-exempted users is configured by default. All users can access network resources only after they pass web authentication.

#### **Syntax**

**web-auth direct-host** *ipv4-address* [ *mask* ] [ **arp** | *port-number*&<1-8> ] **web-auth direct-host** *mac-address* **no web-auth direct-host** { *ipv4-address* [ *mask* ] } **no web-auth direct-host** *mac-address*

#### **Parameter Description**

*ipv4-address*: IPv4 address of an authentication-exempted user.

*mask*: Mask of the IP address of an authentication-exempted user.

**arp**: Performs ARP binding for network resources of authentication-exempted users when the APR check function is enabled, that is, configures the **arp** keyword. This field is required only when IPv4 network resources are configured.

*port-number*&<1-8>: L4 port of an authentication-exempted user. &<1-8> indicates that the parameter can be entered for a maximum of eight times. The value range is from 1 to 65535.

*mac-address*: MAC address of a user exempted from authentication.

## **Command Modes**

Global configuration mode

## **Default Level**

 $14$ 

#### **Usage Guidelines**

The number of authentication-exempted users and the number of authentication-free network resources cannot exceed 1000. The actual number of available resources may be reduced because of other security modules. Therefore, it is recommended that network segments be configured if many addresses need to be configured.

## **Examples**

The following example configures the user whose IPv4 address is 172.16.0.1 as an authentication-exempted user.

Hostname> enable Hostname# configure terminal Hostname(config)# web-auth direct-host 172.16.0.1 The following example configures the user whose IPv6 address is FF02::/64 as an authentication-exempted user.

Hostname> enable Hostname# configure terminal

Hostname(config)# web-auth direct-host FF02::/64

The following example configures the user whose MAC address is 0000:5e00:0101 as an authenticationexempted user.

Hostname> enable Hostname# configure terminal Hostname(config)# web-auth direct-host 0000:5e00:0101

## **Notifications**

When an invalid IP address/mask format is used, the following notification will be displayed:

%Error: Invalid IP address.

#### **Common Errors**

N/A

## **Platform Description**

N/A

#### **Related Commands**

N/A

## **1.42 web-auth enable**

## **Function**

Run the **web-auth enable** command to enable web authentication on a port.

Run the **no** form of this command to disable this feature.

The web authentication function is disabled on a port by default.

## **Syntax**

**web-auth enable** [ *template-name* | **appauth** | **eportalv1** | **eportalv2** ]

**no web-auth enable**

#### **Parameter Description**

*template-name*: Custom template whose web authentication is enabled.

**eportalv1**: Enables first-generation web authentication.

**eportalv2**: Enables second-generation web authentication.

**appauth**: Enables app-based authentication.

#### **Command Modes**

Interface configuration mode

#### **Default Level**

 $14$ 

#### **Usage Guidelines**

After web authentication is enabled, the first-generation web authentication template is used by default if no parameter is specified.

To apply web authentication successfully, you must configure the authentication page address.

#### **Examples**

The following example enables web authentication on GigabitEthernet 0/1.

```
Hostname> enable
Hostname# configure terminal
Hostname(config)# interface GigabitEthernet 0/1
Hostname(config-if-GigabitEthernet 0/1)# web-auth enable
```
#### **Notifications**

N/A

#### **Common Errors**

N/A

#### **Platform Description**

N/A

#### **Related Commands**

<span id="page-54-0"></span>N/A

## **1.43 web-auth import-ssl**

#### **Function**

Run the **web-auth import-ssl** command to upload the certificate and key files.

#### **Syntax**

web-auth import-ssl { cert ftp:path | cert tftp:path | cert oob ftp:path | cert oob tftp:path } { key ftp:path | **key tftp:***path* | **key oob\_ftp:***path* | **key oob\_tftp:***path* } [ **vrf** *vrf-name* ]

### **Parameter Description**

**cert ftp:***path*: Configures the File Transfer Protocol (FTP) path for uploading certificate files.

**cert tftp:***path*: Configures the Trivial FTP (TFTP) path for uploading certificate files.

**cert oob\_ftp:***path*: Configures the FTP path for uploading certificate files through the MGMT port.

**cert oob\_tftp:***path*: Configures the TFTP path for uploading certificate files through the MGMT port.

**key ftp:***path*: Configures the FTP path for uploading key files.

 **Key tftp:***path*: Configures the TFTP path for uploading key files.

**key oob\_ftp:***path*: Configures the FTP path for uploading key files through the MGMT port.

**key oob\_tftp:***path*: Configures the TFTP path for uploading key files through the MGMT port.

**vrf** *vrf-name*: Configures the VRF instance used for uploading files.

#### **Command Modes**

Privileged EXEC mode

#### **Default Level**

 $14$ 

## **Usage Guidelines**

HTTPS is an encrypted data transmission protocol and relies on a certificate to ensure transmission security. Before enabling the HTTPS server function, you need to import an available certificate.

To configure HTTPS certificate import, first upload available HTTPS certificate and key files to the NAS and then apply the HTTPS certificate and key files.

## **Examples**

The following example uploads the certificate and key files.

```
Hostname> enable
Hostname# configure terminal
Hostname# web-auth import-ssl cert tftp://182.168.1.1/cert.pem key 
tftp://182.168.1.1/key.pem
```
## **Notifications**

N/A

## **Common Errors**

N/A

## **Platform Description**

N/A

## **Related Commands**

 **[web-auth ssl-policy https-redirect](#page-67-0)**

## **1.44 web-auth linkdown-timeout**

## **Function**

Run the **web-auth linkdown-timeout** command to configure the authenticated user logout delay after a port is down.

Run the **no** form of this command to remove this configuration.

The default authenticated user logout delay after a port is down is **60** seconds.

**web-auth linkdown-timeout** *linkdown-timeout*

#### **no web-auth linkdown-timeout**

### **Parameter Description**

*linkdown-timeout*: Authenticated user logout delay after a port is down, in seconds. The value range is from 1 to 604800.

#### **Command Modes**

Global configuration mode

#### **Default Level**

14

#### **Usage Guidelines**

After the authenticated user logout delay is configured on a port, the user hosts connected to the port go offline after the delay when the port is down.

You are advised to configure this function to prevent repeated user authentication in scenarios when a port goes down and then up quickly.

#### **Examples**

The following example sets the authenticated user logout delay after a port is down to 100 seconds.

```
Hostname> enable
Hostname# configure terminal
Hostname(config)# web-auth linkdown-timeout 100
```
## **Notifications**

N/A

#### **Common Errors**

N/A

#### **Platform Description**

N/A

## **Related Commands**

N/A

## **1.45 web-auth logging enable**

## **Function**

Run the **web-auth logging enable** command to configure the web authentication logging function.

Run the **no** form of this command to disable this feature.

The web authentication logging function is disabled by default.

### **web-auth logging enable** *log-rate*

## **no web-auth logging enable**

## **Parameter Description**

*log-rate*: Number of logs printed every second. The value range is from 0 to 100. The value **0** indicates that the number of logs is not limited.

#### **Command Modes**

Global configuration mode

#### **Default Level**

14

#### **Usage Guidelines**

The logging function of the web authentication module can send log messages to the administrator to display the information and relevant events of users who get online/offline and allow users to configure a log printing rate limit.

This command applies only to logs printed in normal cases and is invalid to abnormal or critical logs.

#### **Examples**

The following example enables web authentication logging and configures no rate limit for log printing.

```
Hostname> enable
Hostname# configure terminal
Hostname(config)# web-auth logging enable 0
```
## **Notifications**

N/A

#### **Common Errors**

N/A

#### **Platform Description**

N/A

## **Related Commands**

<span id="page-57-0"></span>N/A

## **1.46 web-auth mapping**

## **Function**

Run the **web-auth mapping** command to configure the webauth template mapping method.

Run the **no** form of this command to remove this configuration.

No webauth template mapping method is configured by default.

**web-auth mapping** *mapping-method* { **vlan** *vlan-list* | **ip-mapping** *ipv4-address mask* } [ **template** *tmpltatename* ]

**no web-auth mapping** *mapping-method* { **vlan** [ *vlan-list* ] | **ip-mapping** *ipv4-address mask* }

#### **Parameter Description**

*mapping-method*: Template mapping method.

**vlan** *vlan-list*: Specifies the VLAN list. The values are valid VIDs. Use commas (,) to separate different values. If a consecutive VLAN range exists, use a hyphen (-). For example, 3-5 indicates VLANs 3, 4, and 5.

*ipv4-address mask*: IPv4 network segment and mask that uses a template.

**template** *tmpltate-name*: Specifies the template name.

#### **Command Modes**

Global configuration mode

#### **Default Level**

 $14$ 

#### **Usage Guidelines**

The template mapping method is configured when multiple authentication scenarios exist on one port.

When web authentication is enabled on a port, and the method of template A is used, but some users do not apply to template A and want to use template B for authentication, you can configure a template mapping method for these users to enable these users to use the authentication method of template B.

By setting the VLAN or IP address range, you can select users for whom a template mapping method needs to be configured.

#### **Examples**

The following example configures template mapping method test1 for mapping between templates eportaly2 and VLANs 2-5 and VLAN 10.

```
Hostname> enable
Hostname# configure terminal
Hostname(config)# web-auth mapping test1 vlan 2-5,10 template eportalv2
The following example enables users in the network segment of 10.10.10.1 that uses template mapping
method test1 to use template stu_1 for redirection.
```

```
Hostname> enable
Hostname# configure terminal
Hostname(config)# web-auth mapping map test ip-mapping 10.10.10.1 255.255.255.0
template stu_1
```
## **Notifications**

N/A

#### **Common Errors**

#### **Platform Description**

N/A

### **Related Commands**

**•** [show web-auth ip-mapping](#page-36-0)

# **1.47 web-auth portal direct-auth**

#### **Function**

Run the **web-auth portal direct-auth** command to enable the function of adding the authentication page to Favorite.

Run the **no** form of this command to disable this feature.

Adding the authentication page to favorite is disabled by default.

#### **Syntax**

**web-auth portal direct-auth**

**no web-auth portal direct-auth**

#### **Parameter Description**

N/A

#### **Command Modes**

Global configuration mode

#### **Default Level**

14

#### **Usage Guidelines**

The function of adding the authentication page to Favorite needs to query access interfaces of users by IP address and needs to be used together with ARP query or DHCP snooping.

## **Examples**

The following example enables the function of adding the authentication page to Favorite.

Hostname> enable Hostname# configure terminal Hostname(config)# web-auth portal direct-auth

## **Notifications**

N/A

#### **Common Errors**

N/A

#### **Platform Description**

#### **Related Commands**

- **ip dhcp snooping** (Security/DHCP Snooping)
- **4 Arp-check-check** (Security/ARP Check)

## **1.48 web-auth portal extension**

### **Function**

Run the **web-auth portal extension** command to enable portal specification extension.

Run the **no** form of this command to disable this feature.

Run the **default** form of this command to restore the default configuration.

Portal specification extension is enabled by default.

#### **Syntax**

**web-auth portal extension**

**no web-auth portal extension**

**default web-auth portal extension**

#### **Parameter Description**

N/A

### **Command Modes**

Global configuration mode

## **Default Level**

 $14$ 

## **Usage Guidelines**

Portal specification extension is enabled to support Orion portal servers and portal servers that comply with the CMCC WLAN Service Portal Specification.

#### **Examples**

The following example disables portal specification extension.

```
Hostname> enable
Hostname# configure terminal
Hostname(config)# no web-auth portal extension
Hostname(config)# http redirect url-fmt ext1
```
## **Notifications**

N/A

## **Common Errors**

#### **Platform Description**

N/A

#### **Related Commands**

N/A

# **1.49 web-auth portal key**

#### **Function**

Run the **web-auth portal key** command to configure the communication key between the NAS and the portal server.

Run the **no** form of this command to remove this configuration.

No communication key between the NAS and the portal server is configured by default.

#### **Syntax**

**web-auth portal key** *key*

**no web-auth portal key**

#### **Parameter Description**

*key*: Communication key between the NAS and portal server. The value is a string of 1 to 255 characters.

#### **Command Modes**

Global configuration mode

#### **Default Level**

14

#### **Usage Guidelines**

To apply web authentication successfully, you must configure the communication key between the NAS and the portal server.

The communication key can be configured in global configuration mode only. Specifying a key for each server is not supported.

#### **Examples**

The following example sets the communication key between the NAS and the portal server to web-auth.

Hostname> enable Hostname# configure terminal Hostname(config)# web-auth portal key web-auth

## **Notifications**

N/A

## **Common Errors**

#### **Platform Description**

N/A

#### **Related Commands**

<span id="page-62-0"></span>N/A

## **1.50 web-auth portal-check**

#### **Function**

Run the **web-auth portal-check** command to enable portal server detection.

Run the **no** form of this command to remove this configuration.

The portal server detection function is disabled by default.

#### **Syntax**

**web-auth portal-check** [ **interval** *interval* ] [ **timeout** *timeout* ] [ **retransmit** *retransmit-times* ]

#### **no web-auth porta-check**

#### **Parameter Description**

**interval** *interval*: Specifies the detection interval, in seconds. The value range is from 1 to 1000. The default value is **10**.

**timeout** *timeout*: Specifies the packet timeout time, in seconds. The value range is from 1 to 1000. The default value is **5**.

**retransmit** *retransmit-times*: Configures the number of retransmission times upon timeout. The value range is from 1 to 100. The default value is **3**.

#### **Command Modes**

Global configuration mode

## **Default Level**

14

#### **Usage Guidelines**

In most networks, only one server is deployed and this function does not need to be configured.

If multiple portal servers exist, it is recommended that the detection interval and packet timeout time not be set to small values; otherwise, the NAS will send many packets within a short time, affecting performance.

### **Examples**

The following example enables portal server detection and sets the detection interval to 20 seconds, the packet timeout time to 2 seconds, and the number of retransmission times upon timeout to 2.

```
Hostname> enable
Hostname# configure terminal
Hostname(config)# web-auth portal-check interval 20 timeout 2 retransmit 2
```
### **Notifications**

N/A

#### **Common Errors**

N/A

## **Platform Description**

N/A

## **Related Commands**

N/A

## **1.51 web-auth portal-escape**

#### **Function**

Run the **web-auth portal-escape** command to enable the portal escape function.

Run the **no** form of this command to disable this feature.

Portal escape is disabled by default.

#### **Syntax**

**web-auth portal-escape** [ **nokick** ]

**no web-auth portal-escape**

## **Parameter Description**

**nokick**: Configures not to force online users offline if the portal server is unavailable after the escape function is enabled.

## **Command Modes**

Global configuration mode

#### **Default Level**

14

### **Usage Guidelines**

You are advised to configure this command if some key services in the network need to be maintained when the portal server is faulty. The portal server detection function also needs to be configured. When all of the configured portal servers are unavailable, new users can access the Internet without authentication.

#### **Examples**

The following example enables the portal escape function.

```
Hostname> enable
Hostname# configure terminal
Hostname(config)# web-auth portal-escape
```
## **Notifications**

N/A

### **Common Errors**

N/A

## **Platform Description**

N/A

## **Related Commands**

 **[web-auth portal-check](#page-62-0)**

## **1.52 web-auth portal-import attr-26**

#### **Function**

Run the **web-auth portal-import attr-26** command to enable transparent transmission of RADIUS attributes.

Run the **no** form of this command to remove this configuration.

Transparent transmission of RADIUS attributes is disabled by default.

### **Syntax**

**web-auth portal-import attr-26**

**no web**-**auth portal**-**import attr-26**

#### **Parameter Description**

N/A

## **Command Modes**

Global configuration mode

## **Default Level**

14

## **Usage Guidelines**

This command applies only to the Serverless Application Model (SAM) servers and Orion portal servers. If the NAS interworks with a portal server provided by other vendors, enabling this function may cause the portal server to fail to respond to packets.

### **Examples**

The following example enables transparent transmission of RADIUS attributes.

Hostname> enable Hostname# configure terminal Hostname(config)#web-auth portal-import attr-26

#### **Notifications**

## **Common Errors**

N/A

### **Platform Description**

N/A

## **Related Commands**

N/A

## **1.53 web-auth portal-valid unique-name**

#### **Function**

Run the **web-auth portal-valid unique-name** command to enable uniqueness check of portal authentication accounts.

Run the **no** form of this command to disable this feature.

Uniqueness check of portal authentication accounts is disabled by default.

#### **Syntax**

#### **web-auth portal-valid unique-name**

**no web-auth portal-vallid unique-name**

#### **Parameter Description**

N/A

#### **Command Modes**

Global configuration mode

#### **Default Level**

 $14$ 

### **Usage Guidelines**

After uniqueness check of portal authentication accounts is enabled, the NAS returns an ACK\_AUTH message carrying Errcode 2 to the portal server if account information of a new authenticated user is being used by an online user. Upon receiving such a reply message, some portal servers will send a "Terminal Preemption" prompt to user hosts. Generally, this function is enabled when the portal server needs to push the "Terminal Preemption" prompt to users.

#### **Examples**

The following example enables uniqueness check of portal authentication accounts.

Hostname> enable Hostname# configure terminal Hostname(config)# web-auth portal-valid unique-name

## **Notifications**

## **Common Errors**

N/A

### **Platform Description**

N/A

## **Related Commands**

N/A

## **1.54 web-auth radius-escape**

#### **Function**

Run the **web-auth radius-escape** command to enable RADIUS server escape for web authentication.

Run the **no** form of this command to disable this feature.

RADIUS server escape for web authentication is disabled by default.

## **Syntax**

**web-auth radius-escape**

**no web-auth radius-escape**

### **Parameter Description**

N/A

## **Command Modes**

Global configuration mode

## **Default Level**

14

## **Usage Guidelines**

After the RADIUS server escape function is configured, users can still perform authentication to access the Internet when the RADIUS server fails.

#### **Examples**

The following example enables RADIUS server escape for web authentication.

Hostname> enable Hostname# configure terminal Hostname(config)# web-auth radius-escape

#### **Notifications**

N/A

## **Common Errors**

#### **Platform Description**

N/A

#### **Related Commands**

<span id="page-67-0"></span>N/A

# **1.55 web-auth ssl-policy https-redirect**

#### **Function**

Run the **web-auth ssl-policy https-redirect** command to apply the HTTPS certificate and key files.

Run the **no** form of this command to remove this configuration.

No HTTPS certificate or key file is applied by default.

## **Syntax**

**web-auth ssl-policy https-redirect**

**no web-auth ssl-policy https-redurect**

### **Parameter Description**

N/A

## **Command Modes**

Global configuration mode

#### **Default Level**

14

#### **Usage Guidelines**

HTTPS is an encrypted data transmission protocol and relies on a certificate to ensure transmission security. Before enabling the HTTPS server function, you need to import an available certificate.

To configure HTTPS certificate import, first upload available HTTPS certificate and key files to the NAS and then apply the HTTPS certificate and key files.

#### **Examples**

The following example applies the HTTPS certificate and key files.

```
Hostname> enable
Hostname# configure terminal
Hostname(config)# web-auth ssl-policy https-redirect
```
#### **Notifications**

N/A

## **Common Errors**

#### **Platform Description**

N/A

#### **Related Commands**

 **[web-auth import-ssl](#page-54-0)**

## **1.56 web-auth template**

#### **Function**

Run the **web-auth template** command to create an authentication template and enter the authentication template configuration mode.

Run the **no** form of this command to remove this configuration.

No authentication template is configured by default.

#### **Syntax**

**web-auth template** { **appauth** | **eportalv1** | **eportalv2** | *template-name* **app** | *template-name* **v1** | *templatename* **v2** }

**no web**-**auth template** { **appauth** | **eportalv1** | **eportalv2** | *template-name* }

#### **Parameter Description**

**appauth**: Configures the default app-based authentication template.

**eportalv1**: Configures the default first-generation authentication template.

**eportalv2**: Configures the default second-generation authentication template.

*template-name* **app**: Custom app-based authentication template.

*template-name* **v1**: Custom first-generation authentication template.

*template-name* **v2**: Custom second-generation authentication template.

#### **Command Modes**

Global configuration mode

#### **Default Level**

14

#### **Usage Guidelines**

N/A

#### **Examples**

The following example configures the default first-generation authentication template.

Hostname> enable Hostname(config)# web-auth template eportalv1 Hostname(config.tmplt.eportalv1)#

## **Notifications**

When the template type is changed, the following notification will be displayed:

%Notice: Template has been created, it is a v2 template.

#### **Common Errors**

N/A

#### **Platform Description**

N/A

## **Related Commands**

N/A

# **1.57 web-auth update-interval**

#### **Function**

Run the **web-auth update-interval** command to configure the interval for updating online user information.

Run the **no** form of this command to remove this configuration.

The default interval for updating online user information is **180** seconds.

#### **Syntax**

**web-auth update-interval** *update-interval*

#### **no web-auth update-interval**

#### **Parameter Description**

*update-interval*: Interval for updating online user information, in seconds. The value range is from 30 to 3600.

## **Command Modes**

Global configuration mode

## **Default Level**

#### 14

#### **Usage Guidelines**

The NAS needs to update maintained online user information, for example, the online time periodically. The interval for updating online user information can be manually configured based on different monitoring requirements for online user information in different scenarios.

The interval for updating online user information must be a multiple of 60. If the configured value is not a multiple of 60, the actual effective value is rounded up to the multiple of 60.

#### **Examples**

The following example sets the interval for updating online user information to 60 seconds.

```
Hostname> enable
Hostname# configure terminal
Hostname(config)# web-auth update-interval 60
```
## **Notifications**

## **Common Errors**

N/A

#### **Platform Description**

N/A

### **Related Commands**

N/A

## **1.58 web-auth vlan-control**

#### **Function**

Run the **web-auth vlan-control** command to configure VLAN-based authentication on a port.

Run the **no** form of this command to remove this configuration.

VLAN-based authentication is not configured on a port by default. Port-based authentication is used by default.

#### **Syntax**

**web-auth vlan-control** *vlan-list*

**no web-auth vlan-control**

#### **Parameter Description**

*vlan-list*: List of VLANs for which authentication is allowed. The values are valid VIDs. Use commas (,) to separate different values. If a consecutive VLAN range exists, use a hyphen (-). For example, 3-5 indicates VLANs 3, 4, and 5.

#### **Command Modes**

Interface configuration mode

#### **Default Level**

 $14$ 

### **Usage Guidelines**

After VLAN-based authentication is configured on a port, only the user hosts in the configured VLAN can initiate web authentication.

### **Examples**

The following example allows authentication for VLAN 1.

```
Hostname> enable
Hostname# configure terminal
Hostname(config)# interface GigabitEthernet 0/1
Hostname(config-if-GigabitEthernet 0/1)# web-auth vlan-control 1
```
#### **Notifications**

N/A

## **Platform Description**

N/A

## **Related Commands**